# *Spéciale Collège fx-92*<br>*Spéciale Collège Mode d'emploi*

### http://edu.casio.com Site Internet pédagogique international de CASIO

http://world.casio.com/manual/calc Des manuels sont disponibles en plusieurs langues à

Conservez la documentation à portée de main pour toute référence future.

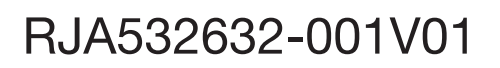

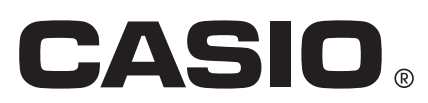

### **TABLE DES MATIÈRES**

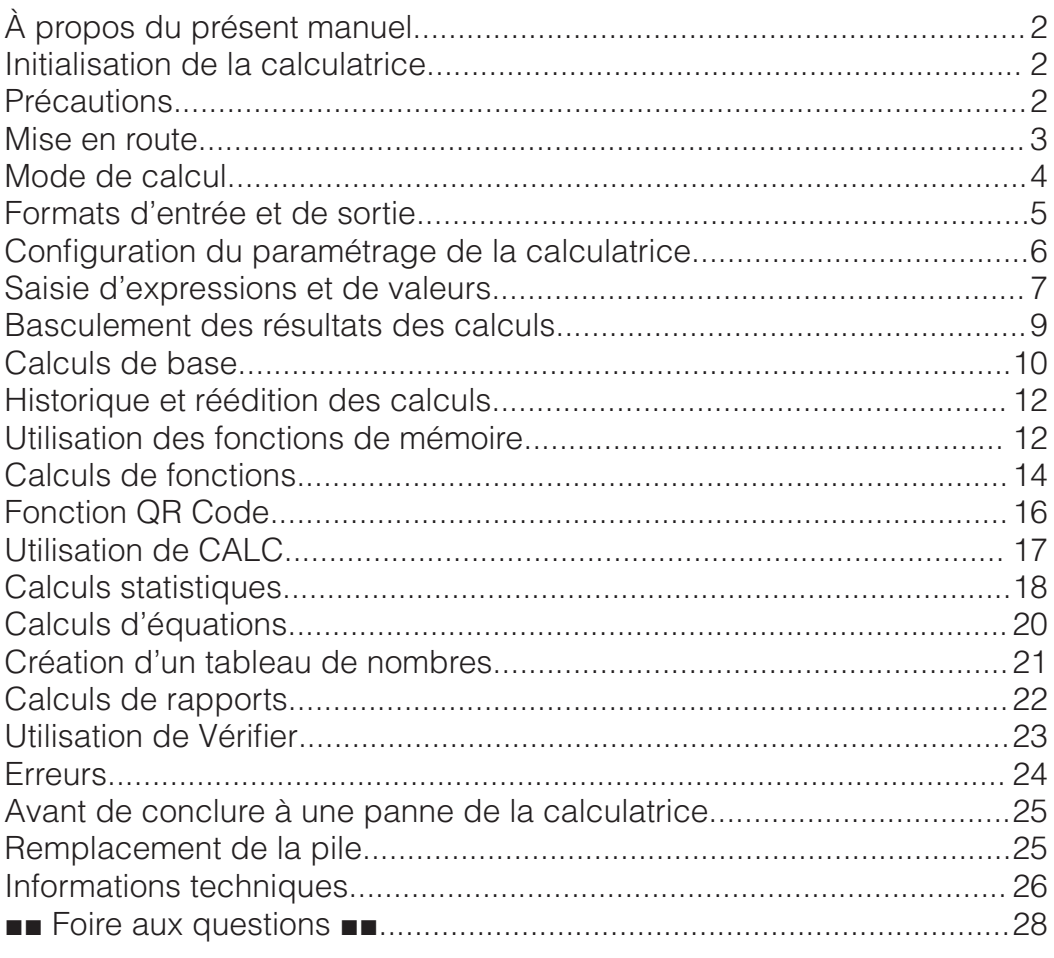

• En aucun cas CASIO Computer Co., Ltd. ne peut être tenu pour responsable des dommages spéciaux, directs, indirects ou collatéraux, liés à ou résultant de l'achat ou de l'emploi de ce produit et des articles fournis avec lui.

• En outre, CASIO Computer Co., Ltd. décline toute responsabilité quant aux plaintes émanant d'un tiers, quelles qu'elles soient, résultant de l'emploi de ce produit et des articles fournis.

### **À propos du présent manuel**

- Pour tous les exemples d'opérations du présent manuel on présume que la calculatrice se trouve dans son état de paramétrage initial par défaut, sauf si spécifié autrement. Utilisez la procédure « Initialisation de la calculatrice » pour revenir à son état de paramétrage initial par défaut.
- Le contenu de ce mode d'emploi peut être modifié sans avis préalable.
- Les affichages et les illustrations (par exemple les noms des touches) figurant dans ce mode d'emploi servent seulement à titre illustratif et peuvent être légèrement différents des éléments réels qu'ils représentent.
- Les noms de sociétés et produits utilisés dans ce manuel peuvent correspondre à des marques déposées par leurs propriétaires respectifs.

### **Initialisation de la calculatrice**

Pour initialiser la calculatrice et revenir au mode de calcul et à son paramétrage initial par défaut (sauf pour le paramétrage de Contraste), exécutez la procédure suivante. Notez que cette opération efface aussi toutes les données en cours stockées dans la mémoire de la calculatrice.  $[9]$ (EFF) $[3]$ (Tt initialiser) $[EXE]$ (Oui)

#### **Précautions**

### **Précautions de sécurité**

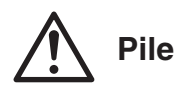

- Rangez les piles hors de la portée des jeunes enfants.
- Utilisez seulement le type de pile spécifiée dans ce manuel pour cette calculatrice.

### **Précautions de manipulation**

- Même si la calculatrice fonctionne normalement, remplacez la pile au moins une fois tous les deux ans. Une pile usée peut fuir, entraînant des dommages et un dysfonctionnement de la calculatrice.
- La pile fournie avec cette calculatrice a pu se décharger légèrement pendant le transport et l'entreposage. C'est pourquoi cette pile devra éventuellement être changée plus rapidement que prévu.
- Évitez d'utiliser et d'entreposer la calculatrice à des endroits exposés à des températures extrêmes, à une humidité élevée et à grandes quantités de poussière.
- Ne laissez jamais tomber la calculatrice et ne l'exposez pas à des chocs ou des déformations.
- N'essayez jamais d'ouvrir la calculatrice.
- Utilisez un chiffon doux et sec pour nettoyer l'extérieur de la calculatrice.
- Chaque fois que vous vous débarrassez des piles, assurez-vous de le faire selon les lois et règles de votre région.

### **Mise en route**

Avant d'utiliser la calculatrice, enlevez l'étui rigide en le faisant glisser vers le bas et fixez-le à l'arrière de la calculatrice, comme indiqué sur l'illustration.

### **Mise sous et hors tension**

Appuyez sur  $\boxed{on}$  pour mettre la calculatrice sous tension. Appuyez sur **SECONDE AC** (OFF) pour mettre la calculatrice hors tension.

**Note :** La calculatrice s'éteint également automatiquement si vous ne l'utilisez pas pendant environ 10 minutes. Appuyez sur la touche  $\overline{Q}$  pour remettre la calculatrice sous tension.

### **Réglage du contraste de l'affichage**

Affichez l'écran Contraste grâce à la combinaison de touches ci-dessous : **SECONDE]** (CONFIG)  $\bigcirc$  3 (Contraste). Ensuite, utilisez  $\bigcirc$  et  $\bigcirc$  pour régler le contraste. Lorsque le réglage est comme vous voulez, appuyez sur  $AC<sub>1</sub>$ 

**Important :** Si le réglage de contraste n'améliore pas l'affichage, c'est probablement parce que la pile est faible. Dans ce cas, remplacez-la.

### **Marquage des touches**

Appuyer sur la touche SECONDE] ou **ALPHA**] suivi d'un second appui de touche exécute la seconde fonction de la deuxième touche. La seconde fonction est indiquée par le texte imprimé audessus de la touche.

(1) Fonction du dessus de touche (2) Seconde fonction

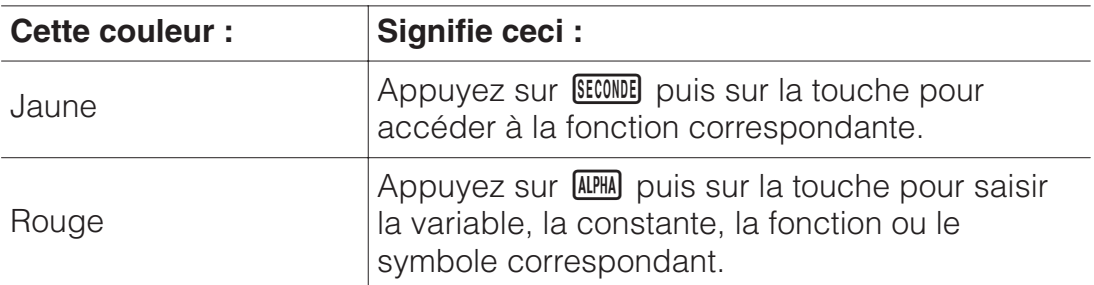

#### **Lecture de l'écran**

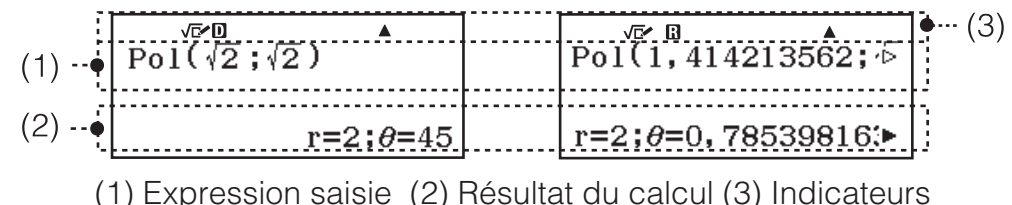

• Si un indicateur  $\triangleright$  ou  $\triangleright$  apparaît à la droite de l'expression saisie ou du résultat du calcul, cela signifie que l'expression affichée continue vers la droite. Utilisez  $\odot$  et  $\odot$  pour faire défiler la ligne d'affichage. Remarquez que si vous désirez faire défiler l'expression saisie pendant que les deux indicateurs  $\blacktriangleright$  et  $\triangleright$  sont affichés, vous devrez appuyer d'abord sur  $\overline{AC}$  et utiliser ensuite  $\bigcirc$  et  $\bigcirc$  pour y effectuer le défilement.

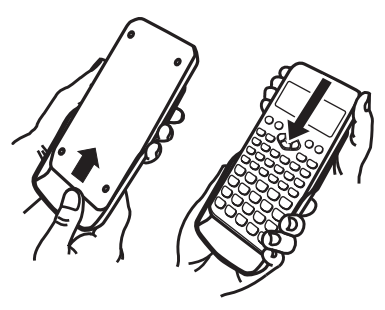

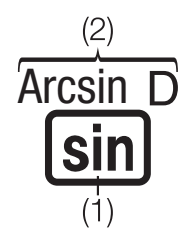

• Le tableau ci-dessous décrit certains des indicateurs typiques qui s'affichent en haut de l'écran.

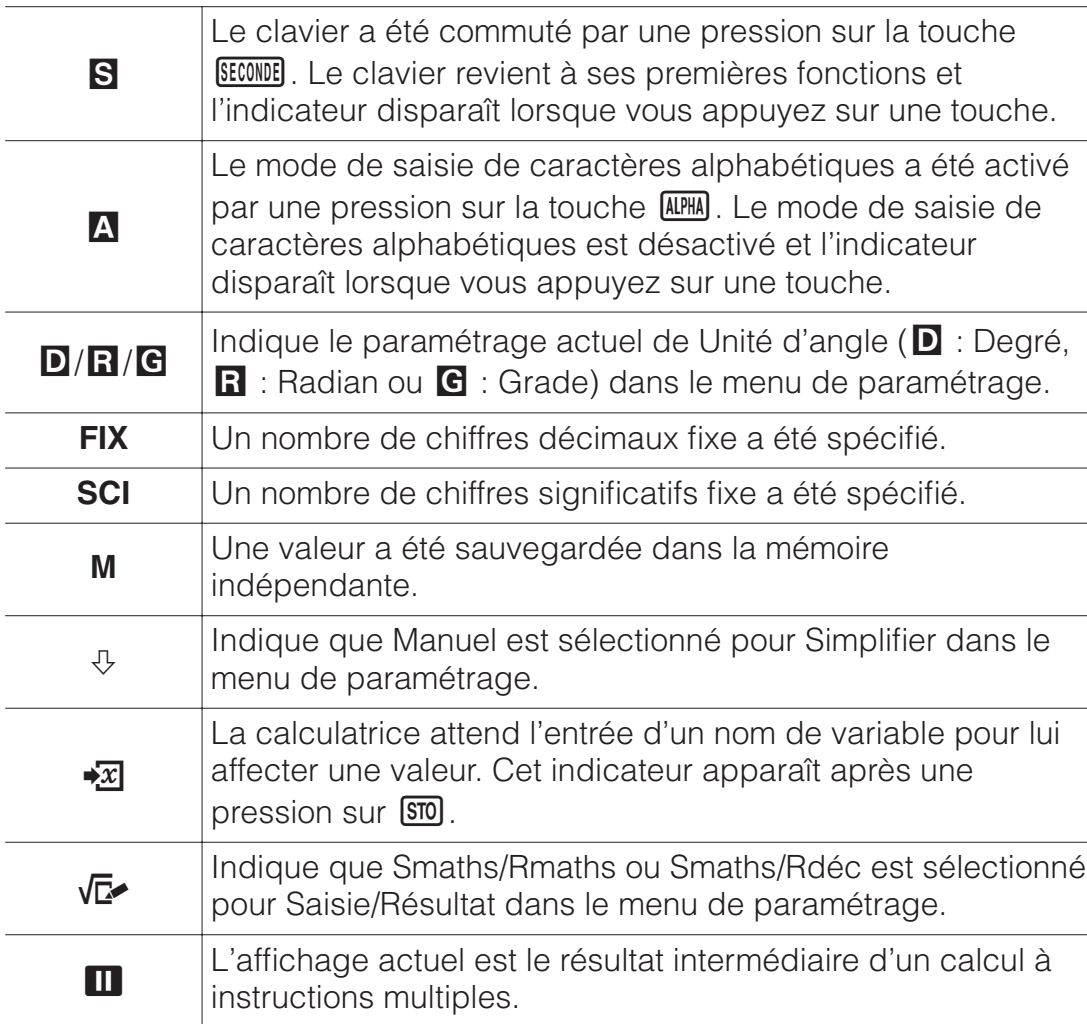

#### **Utilisation des menus**

Certaines des opérations de cette calculatrice s'effectuent à l'aide de menus. Les menus s'affichent en appuyant sur **OPTN** ou **SECONDE** puis sur (CONFIG). Les opérations d'utilisation du menu sont décrites cidessous.

• Vous pouvez sélectionner une rubrique de menu en appuyant sur la touche correspondant au nombre affiché à gauche sur l'écran du menu.

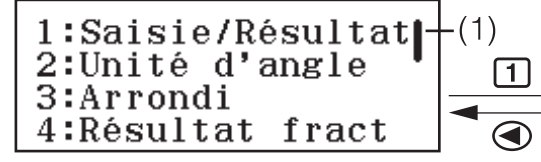

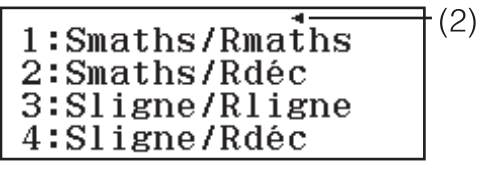

- Une barre de défilement verticale (1) signifie que le menu continue hors de l'écran. Dans ce cas, vous pouvez utiliser  $\odot$  et  $\odot$  pour faire défiler le menu vers le haut et vers le bas. Une flèche vers la gauche (2) indique que le menu actuellement affiché est un menu secondaire. Pour revenir d'un menu secondaire à son menu parent, appuyez sur  $\bigcirc$ .
- Pour fermer un menu sans rien sélectionner, appuyez sur **AC**.

### **Mode de calcul**

Indiquez le mode de calcul adapté au type de calcul que vous souhaitez effectuer.

- 1. Appuyez sur **MENU** pour afficher le Menu principal.
- 2. Utilisez les touches du curseur pour déplacer la surbrillance sur l'icône de votre choix.

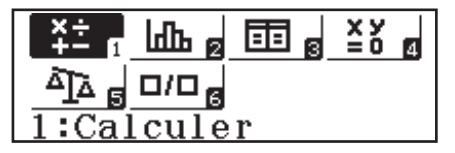

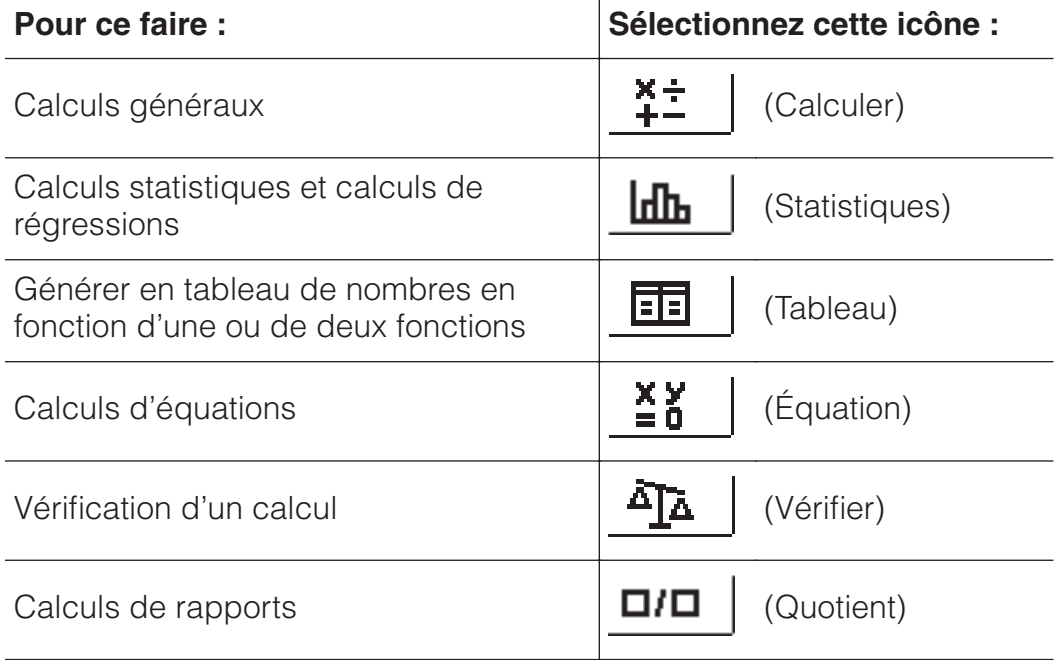

3. Appuyez sur EXE pour afficher l'écran initial du mode dont vous avez sélectionné l'icône.

**Note :** Le mode de calcul initial par défaut est le Mode Calculer.

### **Formats d'entrée et de sortie**

Avant de commencer un calcul sur la calculatrice, vous devez utiliser les opérations du tableau ci-dessous pour indiquer les formats qui doivent être appliqués pour l'entrée de la formule de calcul et la sortie du résultat du calcul.

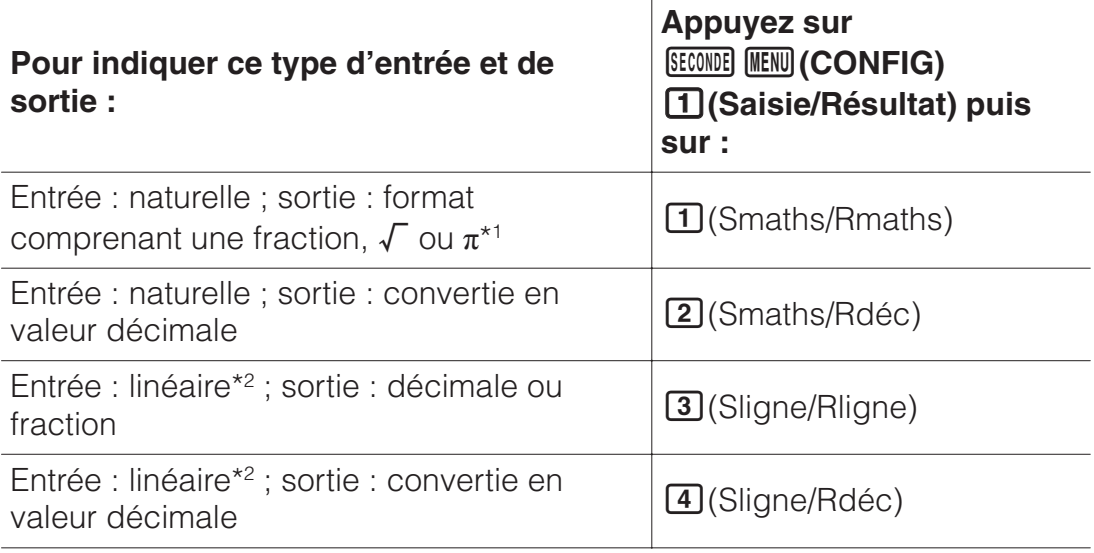

\*1 La sortie décimale est appliquée lorsque ces formats ne peuvent pas être sortis pour une raison ou pour une autre.

\*2 Tous les calculs, notamment les fractions et les fonctions, sont entrés sur une seule ligne. Le même format de sortie que pour des modèles sans affichage Naturel.

### **Exemples d'affichage au format Saisie/Résultat**

Smaths/Rmaths

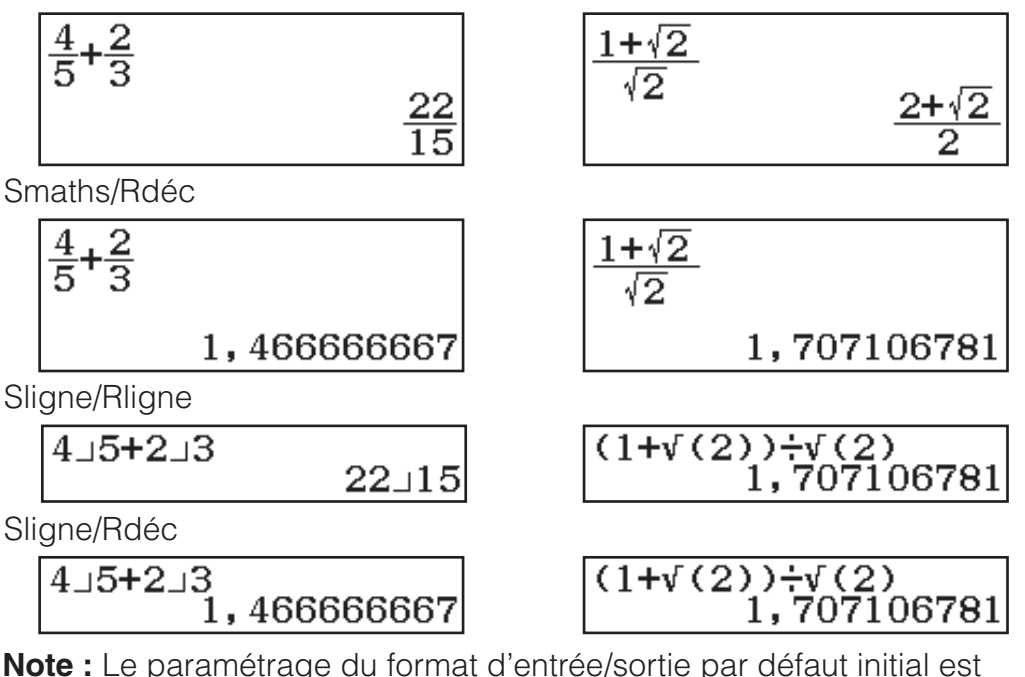

Smaths/Rmaths.

### **Configuration du paramétrage de la calculatrice**

#### **Pour modifier le paramétrage de la calculatrice**

- 1. Appuyez sur **SECONDE** MENU (CONFIG) pour afficher le menu de paramétrage.
- 2. Utilisez  $\odot$  et  $\odot$  pour faire défiler le menu de paramétrage, puis entrée et le numéro affiché à gauche de la rubrique dont vous souhaitez modifier le paramétrage.

#### **Rubriques et options de paramétrage disponibles**

« ◆ » indique le paramétrage initial par défaut.

**Saisie/Résultat Smaths/Rmaths**◆ **; Smaths/Rdéc ; Sligne/ Rligne ; Sligne/Rdéc** Indique le format à utiliser par la calculatrice pour l'entrée de formules et la sortie des résultats de calculs.

**Unité d'angle Degré**◆ **; Radian ; Grade** Spécifie les degrés, radians ou grades comme unité d'angle pour la valeur d'entrée et l'affichage du résultat des calculs.

**Arrondi** Spécifie le nombre de chiffres pour l'affichage du résultat des calculs.

**Fix :** La valeur spécifiée (de 0 à 9) détermine le nombre de décimales pour les résultats des calculs affichés. Les résultats des calculs sont arrondis sur le chiffre spécifié avant l'affichage.

Exemple : 100 $\frac{1}{27}$  (SECONDE)  $\frac{1}{2}$  ( $\approx$ )\* 14,286 (Fix 3)

**Sci :** La valeur spécifiée (de 0 à 9) détermine le nombre de chiffres significatifs pour les résultats des calculs affichés. Les résultats des calculs sont arrondis sur le chiffre spécifié avant l'affichage.

Exemple :  $1\div 7$  SECONDE EXE  $(\approx)^*$  1,4286  $\times$  10<sup>-1</sup> (Sci 5)

**3 Norm :** Affiche le résultat des calculs au format exponentiel lorsqu'il tombe dans les plages indiquées ci-dessous.

**11 Norm 1**  $\cdot$  : 10<sup>-2</sup> > |*x*|, |*x*| ≧ 10<sup>10</sup>, **21 Norm 2** : 10<sup>-9</sup> > |*x*|, |*x*| ≧ 10<sup>10</sup>

Exemple : 1 $\frac{1}{2}$ 200 (SECONDE) EXE  $(\approx)^*$  5 x 10<sup>-3</sup> (Norm 1), 0,005 (Norm 2)

\* Appuyer sur **SECONDE** EXEI (≈) au lieu de EXEI après avoir saisi un calcul permet d'afficher le résultat du calcul sous forme décimale.

**Résultat fract 1 ab/c : 2 d/c<sup>+</sup>** Indique une fraction mixte ou une fraction impropre pour l'affichage des fractions dans le résultat des calculs.

**Statistiques T1 Activé** : **[2] Désactivé** Indique s'il faut afficher ou non une colonne EFFC (fréquence) dans l'éditeur statistique du Mode Statistiques.

**Tableau**  $\Omega$ *f(x)*;  $\Omega$ *f(x)*,*g(x)*<sup>\*</sup> Indique s'il faut utiliser ou non une seule fonction  $f(x)$  ou les deux fonctions  $f(x)$  et  $g(x)$  en Mode Tableau.

**Simplifier TIAutomatique**<sup>•</sup> : **2 Manuel** Spécifie la simplification automatique ou manuelle des fractions.

**Sépart chiffres Activé ; Désactivé**◆ Indique s'il faut utiliser ou non un caractère de séparation dans le résultat des calculs.

**Pol multiligne 1 Police normale<sup>\*</sup>**; **2 Petite police** Indique la taille de la police d'affichage lorsque Sligne/Rligne ou Sligne/Rdéc est sélectionné pour Saisie/Résultat. Jusqu'à quatre lignes peuvent être affichées lorsque Police normale est sélectionné et jusqu'à six lignes avec Petite police.

**QR Code** Indique la version du QR Code affiché lorsque vous appuyez  $sur$  (SECONDE) (OPTN)  $(QR)$ .

**Version 3 :** Indique QR Code Version 3.

**Version 11**◆ **:** Indique QR Code Version 11.

**Pour initialiser les paramètres de la calculatrice (à l'exception de Contraste)**

**SECONDE 9 (EFF)** 1 (Config données) EXE (Oui)

### **Saisie d'expressions et de valeurs**

#### **Règles de base de la saisie**

Lorsque vous appuyez sur EXE la séquence de priorité du calcul en entrée sera évaluée automatiquement et le résultat apparaîtra sur l'écran.

 $\frac{4 \times \sin 30 \times (30 + 10 \times 3)}{4} = 120$ 

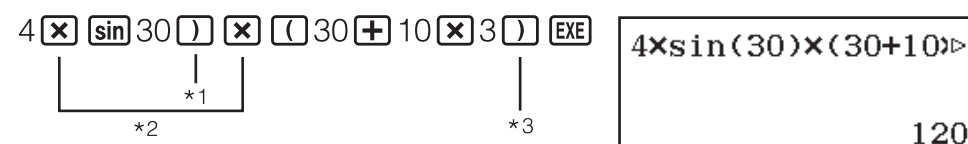

- \*1 La saisie de la parenthèse fermante est requise pour sin et autres fonctions qui contiennent des parenthèses.
- \*2 Ces symboles de multiplication (×) peuvent être omis.
- \*3 La parenthèse fermante immédiatement après l'opération **EXE** peut être omise.

#### **Note**

- Le curseur change de format pour  $\blacksquare$  lorsqu'il reste 10 octets autorisés ou moins pour la saisie. Si cela arrive, terminez la saisie du calcul, puis appuyez sur **EXE**.
- Si vous exécutez un calcul qui comprend des opérations de division et de multiplication dans lequel un signe de multiplication a été omis, des parenthèses sont automatiquement insérées comme illustré dans les exemples ci-dessous.
- Lorsqu'un signe de multiplication est omis immédiatement avant une parenthèse ouvrante ou après une parenthèse fermante. Exemple :  $6 \div 2(1 + 2) \rightarrow 6 \div (2(1 + 2))$
- Lorsqu'un signe de multiplication est omis immédiatement avant une variable, une constante, etc. Exemple :  $2 \div 2\sqrt{2} \rightarrow 2 \div (2\sqrt{2})$

#### **Séquence des priorités de calcul**

La séquence des priorités de calcul en saisie est évaluée selon les règles indiquées ci-dessous. Si les priorités de deux expressions sont identiques, le calcul s'effectue de gauche à droite.

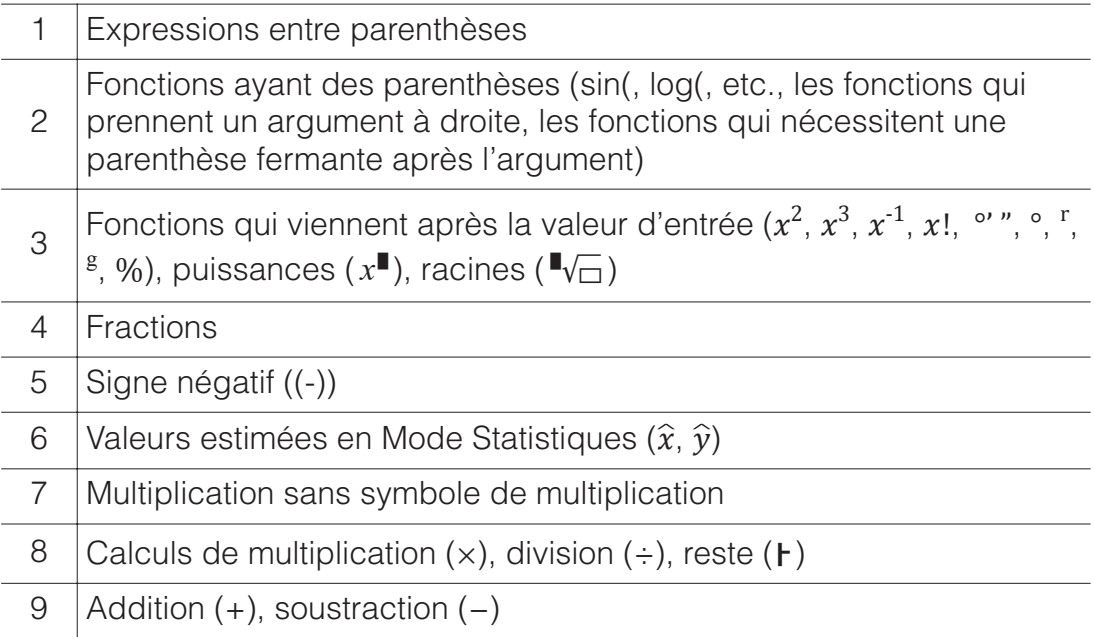

**Note :** Lors de la mise au carré d'une valeur négative (telle que -2), la valeur mise au carré doit être entre parenthèses ( $\Box$  SECONDE) Simp((-)) 2<sup>1</sup>  $\left[\frac{x^2}{2}\right]$   $\left[\frac{x^3}{2}\right]$  Puisque  $x^2$  possède une priorité supérieure à celle du symbole de négation, la saisie de  $\frac{\text{SECOMDE}}{\text{Simp}((-))}$   $2\overline{x^2}$   $\overline{\text{EXE}}$  aurait comme résultat le carré de 2 avec le symbole de négation ajouté au résultat. Ayez toujours à l'esprit la séquence de priorités et enfermez les valeurs négatives entre parenthèses, si besoin est.

#### **Saisie d'une expression à l'aide du format Naturel (Smaths/Rmaths ou Smaths/Rdéc uniquement)**

Les formules et les expressions qui comprennent des fractions et/ou des fonctions spéciales telles que  $\sqrt{\ }$  peuvent être saisies au format Naturel grâce aux modèles qui s'affichent lorsque vous appuyez sur certaines touches.

**Example**: 
$$
\frac{2 + \sqrt{2}}{1 + \sqrt{2}}
$$

$$
\begin{array}{c}\n\boxed{=} 2 \boxed{+} \xrightarrow{[SEOMDE]} \boxed{x^2} (\sqrt{=} ) 2 \textcircled{\triangleright} \textcircled{\triangleright} \\
1 \boxed{+} \xrightarrow{[SEOMDE]} \boxed{x^2} (\sqrt{=} ) 2 \text{EXE}\n\end{array}
$$

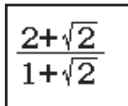

 $\sqrt{2}$ 

#### **Note**

• Si vous appuyez sur EXE et que vous obtenez un résultat de calcul, il est possible qu'une partie de l'expression que vous avez saisie soit coupée. Si vous avez besoin de revoir l'expression entière, appuyez sur **AC** et utilisez  $\bigcirc$  et  $\bigcirc$  pour faire défiler l'expression saisie.

• L'emboîtement de fonctions et de parenthèses est admis. Si vous emboîtez trop de fonctions et/ou de parenthèses, la poursuite de la saisie deviendra impossible.

**Pour annuler des opérations (Smaths/Rmaths ou Smaths/Rdéc uniquement) :** Pour annuler la dernière opération de touche, appuyez sur (UNDO). Pour refaire une opération de touche que vous venez d'annuler, appuyez à nouveau sur [ALPHA] [SUPPR] (UNDO).

#### **Utilisation de valeurs et d'expressions comme arguments (Smaths/Rmaths ou Smaths/Rdéc uniquement)**

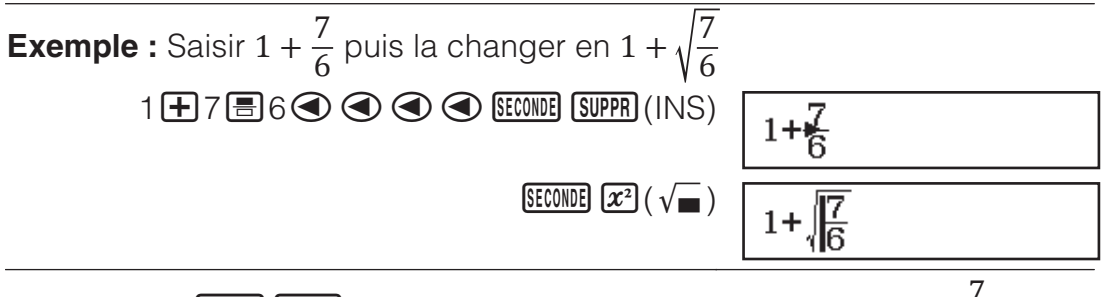

Appuyer sur <mark> (INS) dans l'exemple ci-dessus transforme  $\frac{7}{6}$  en</mark>

argument de la fonction saisie par l'opération de touche suivante  $(\sqrt{\ } )$ .

#### **Mode de saisie avec écrasement (Sligne/Rligne ou Sligne/Rdéc uniquement)**

Dans le mode d'écrasement, le texte saisi remplace le texte dans la position courante du curseur. Vous pouvez basculer entre les modes d'insertion et d'écrasement en effectuant les opérations suivantes : **SECONDE** SUPPR<sub>1</sub> (INS). Dans le mode d'insertion, le curseur apparaît ainsi : «  $\parallel$  ». Dans le mode d'écrasement, il apparaît ainsi : « ».

### **Basculement des résultats des calculs**

Lorsque Smaths/Rmaths ou Smaths/Rdéc est sélectionné pour Saisie/ Résultat dans le menu de paramétrage, chaque appui sur  $\mathbb{S}^{\bullet}$  fera basculer le résultat du calcul en cours d'affichage depuis sa forme de fraction vers sa forme décimale, depuis sa forme  $\sqrt{ }$  vers sa forme décimale ou depuis sa forme *π* vers sa forme décimale.

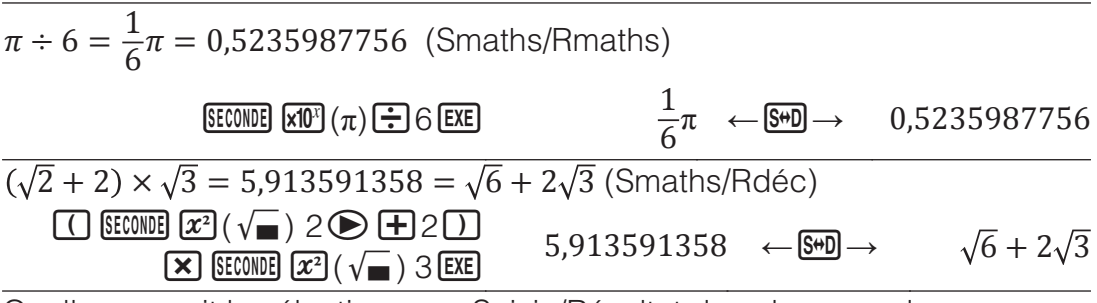

Quelle que soit la sélection pour Saisie/Résultat dans le menu de paramétrage, chaque appui sur  $\frac{1}{2}$  fera basculer le calcul en cours d'affichage depuis sa forme décimale vers sa forme de fraction.

- **Important**
- Pour certains types de résultat de calculs, l'appui sur la touche  $\frac{1}{2}$  ne convertira pas la valeur affichée.
- Vous ne pouvez pas basculer de la forme décimale à la forme de fraction mixte si le nombre total de chiffres utilisés dans la fraction mixte

(y compris l'entier, le numérateur, le dénominateur et le symbole de séparation) est supérieur à 10.

#### **Pour obtenir un résultat de calcul en valeur décimale lorsque Smaths/ Rmaths ou Sligne/Rligne est sélectionné**

Appuyez sur  $\frac{\text{SECONDE}}{\text{EXC}}$  ( $\approx$ ) au lieu de  $\frac{\text{EXE}}{\text{EXE}}$  après avoir entré un calcul.

### **Calculs de base**

#### **Calculs de fractions**

Veuillez noter que la méthode de saisie pour l'effraction dépend du paramètre Saisie/Résultat actuel dans le menu de paramétrage.

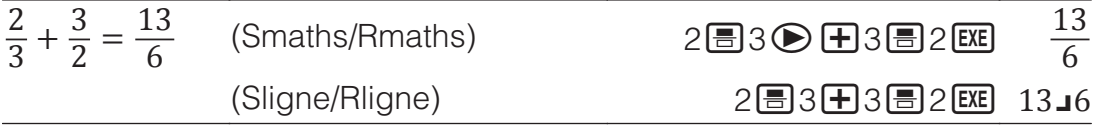

#### **Note**

- Si autre chose que Smaths/Rmaths est sélectionné, le mélange de valeurs fractionnaires et décimales dans un calcul provoquera l'affichage du résultat sous sa forme décimale.
- Les fractions dans les résultats de calcul sont affichées après simplification vers leur expression la plus réduite lorsque Automatique est sélectionné pour Simplifier dans le menu de paramétrage.
- Pour basculer le résultat d'un calcul entre le format de fraction impropre et le format de fraction mixte, appuyez sur  $\frac{\text{SECOND}}{\text{S}}$   $\frac{\text{S}}{\text{S}}$  $\frac{1}{\text{S}}$  $\frac{1}{\text{S}}$  $\frac{1}{\text{S}}$  $\frac{1}{\text{S}}$  $\frac{1}{\text{S}}$  $\frac{1}{\text{S}}$  $\frac{1}{\text{S}}$

#### **Calculs de pourcentages**

La saisie d'une valeur et l'appui sur **(EECONDE)** Rép (%) provoquent la conversion de la valeur en pourcentage.

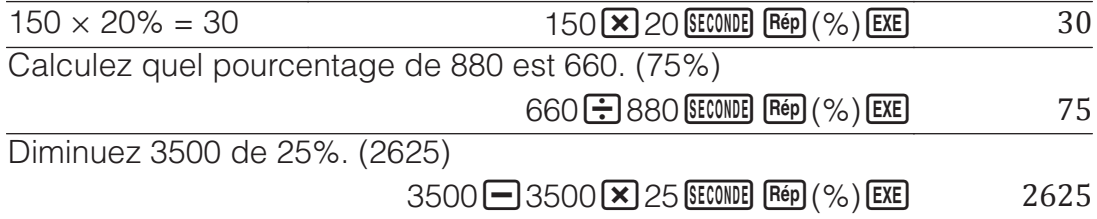

#### **Calculs en degrés, minutes, secondes (sexagésimal)**

La syntaxe ci-dessous est destinée à la saisie d'une valeur sexagésimale : {degrés}  $\binom{6}{1}$  {minutes}  $\binom{6}{1}$  {secondes}  $\binom{6}{1}$ . Veuillez noter que vous devez toujours saisir une valeur pour les degrés et les minutes, même s'ils valent zéro.

 $2^{\circ}20'30'' + 9'30'' = 2^{\circ}30'00''$ 

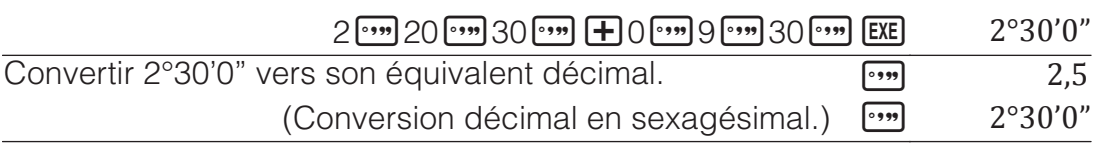

#### **Instructions multiples**

Vous pouvez utiliser le caractère deux-points (:) pour connecter deux expressions ou plus pour les exécuter séquentiellement de gauche à droite en appuvant sur **EXE**.

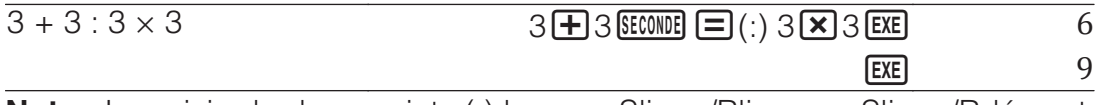

**Note :** La saisie de deux-points (:) lorsque Sligne/Rligne ou Sligne/Rdéc est sélectionné pour le paramètre Saisie/Résultat dans le menu de paramétrage provoque l'exécution d'une opération de nouvelle ligne.

### **Conversion de l'affichage exponentiel**

Appuyer sur  $\frac{\text{SEOME}}{\text{X}}(ax10^n)$  permet de séparer le résultat du calcul actuellement affiché en sa mantisse et sa partie exponentielle et de l'afficher sous forme d'une puissance de base 10.

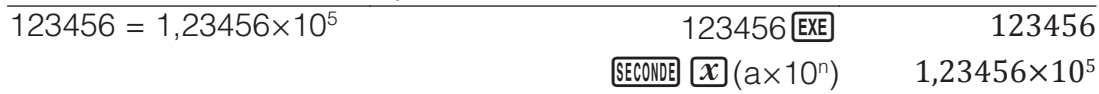

#### **Calculs de reste**

Vous pouvez utiliser la fonction  $\mathsf F$  pour obtenir le quotient et le reste dans un calcul de division.

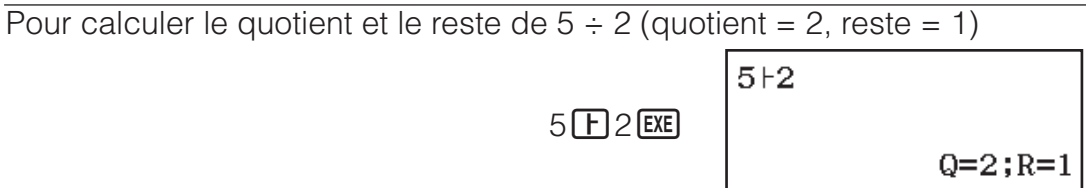

#### **Note**

- Seule la valeur du quotient d'un calcul de reste est stockée dans la mémoire Rép.
- Le résultat du calcul est affiché comme indiquer sur l'écran de droite de lorsque Sligne/Rligne ou Sligne/Rdéc est sélectionné pour le paramètre Saisie/ Résultat dans le menu de paramétrage.

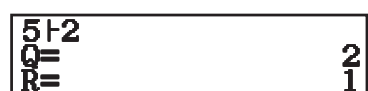

#### **Cas où une division à reste devient une division sans reste**

Si l'une des conditions ci-dessous existe lorsque vous effectuez une division à reste, le calcul est traité comme une division normale (sans reste).

- Lorsque le dividende ou le diviseur est une valeur très grande
- Lorsque le quotient n'est pas un entier positif ou si le reste n'est pas un entier positif ou une valeur fractionnelle positive

#### **Factorisation en facteurs premiers**

Dans le Mode Calculer, un entier positif d'une longueur maximale de 10 chiffres peut être factorisé en facteurs premiers.

Pour effectuer une factorisation de 1014 en facteurs premiers

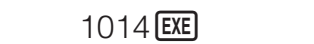

 $E[CD[CD]$  (Décomp)  $2 \times 3 \times 13^2$ 

1014 1014

Pour afficher à nouveau la valeur non factorisée, appuyez sur  $\boxed{\text{ECOMDE}}$   $\boxed{\text{E}}$  (Décomp) ou  $\boxed{\text{EXE}}$ .

**Note :** Les types de valeur décrits ci-dessous ne peuvent pas être factorisés, même s'ils comportent 10 chiffres ou moins.

- L'un des facteurs premiers de la valeur vaut 1018081 ou plus.
- Deux ou plus des facteurs premiers de la valeur comportent plus de trois chiffres

La partie qui ne peut pas être factorisée est mise entre parenthèses à l'affichage.

### **Historique et réédition des calculs**

#### **Historique des calculs**

Un  $\triangle$  et/ou  $\nabla$  en haut de l'écran indique qu'il existe davantage de contenu historique des calculs au-dessus et/ou en dessous. Vous pouvez faire défiler le contenu de l'historique des calculs à l'aide de  $\bigcirc$  et  $\bigcirc$ .

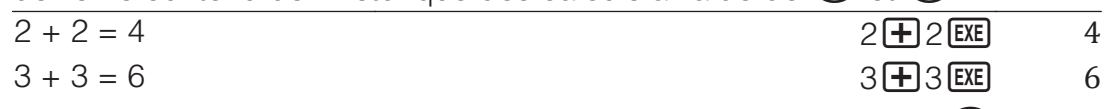

(Défilement en arrière.) 4

**Note :** Les données de l'historique des calculs sont effacées dès que vous appuyez sur  $\overline{OM}$ , lorsque vous basculez vers un autre mode de calcul, lorsque vous changez le paramètre Saisie/Résultat ou chaque fois que vous effectuez une opération de EFF (« Tt initialiser » ou « Config données »).

#### **Réédition**

Lorsque le résultat d'un calcul est à l'écran, vous pouvez appuyer sur  $\bigcirc$  $\circ$  pour modifier l'expression que vous avez utilisée pour le calcul précédent.

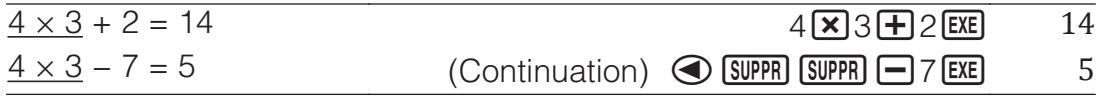

### **Utilisation des fonctions de mémoire**

#### **Mémoire de réponse (Rép) / Mémoire de réponse précédente (Pré-Rép)**

La valeur du dernier résultat obtenu est stockée dans la mémoire Rép (réponse). Le résultat du calcul obtenu avant le dernier est stocké dans la mémoire Pré-Rép (réponse précédente). L'affichage du résultat d'un nouveau calcul déplace le contenu actuel de la mémoire Rép dans la mémoire Pré-Rép et stocke les résultats du calcul dans la mémoire Rép. **Note :** La mémoire Pré-Rép ne peut être utilisée qu'en Mode Calculer. Le contenu de la mémoire Pré-Rép est effacé chaque fois que la calculatrice entre dans un autre mode à partir du Mode Calculer.

Exemple d'utilisation de Rép : Pour diviser le résultat de 14 × 13 par 7  $14 \times 13$  EXE Rép÷7  $(Continuation)$   $\bigoplus$  7 EXE 26  $123 + 456 = 579$ 123<sup>+</sup>1456 579 789 − 579 = 210 (Continuation) 789<sup>[1]</sup> Rép EXE 210 Exemple d'utilisation de Pré-Rép : Pour  $T_{k+2} = T_{k+1} + T_k$  (suite de Fibonacci), déterminer la séquence de  $T_1$  à  $T_4$ . Notez toutefois que  $T_1 = 1$  et  $T_2 = 1$ . T1 = 1 1 1  $(Rép = T<sub>1</sub> = 1)$  $T_2 = 1$  1 EXE  $($ Rép = T<sub>2</sub> = 1, Pré-Rép = T<sub>1</sub> = 1)  $T_3 = T_2 + T_1 = 1 + 1$ Rép+Pré-Rép Rép) <sup>[+]</sup> [ALPHA] [Rép] (Pré-Rép) [EXE] 2

### **Variables (A, B, C, D, E, F, M,** *x***,** *y***)**

Vous pouvez affecter des valeurs aux variables et les utiliser dans des calculs.

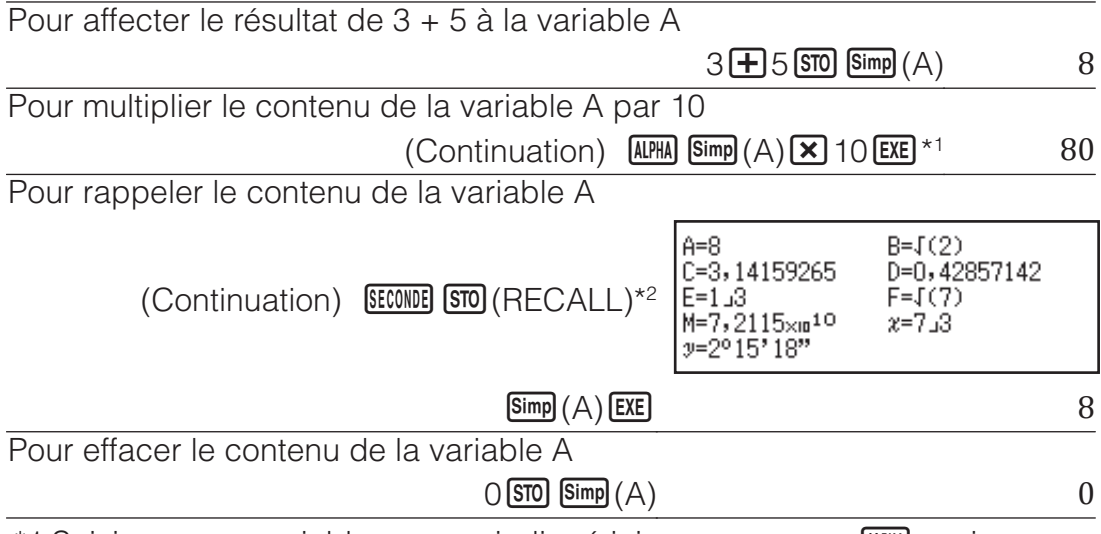

\*1 Saisissez une variable comme indiqué ici : appuyez sur **APHA**, puis appuyez sur la touche qui correspond au nom de la variable souhaitée. Pour saisir *x* ou *y* comme nom de variable, appuyez respectivement sur  $\overline{x}$  ou  $\overline{y}$ .

\*2 Appuyer sur **SECONDE** STO (RECALL) permet d'afficher un écran qui montre les valeurs actuellement affectées aux variables A, B, C, D, E, F, M, *x* et *y*. Sur cet écran, les valeurs sont toujours affichées à l'aide de l'Arrondi « Norm 1 ». Pour fermer l'écran sans rappeler la valeur d'une variable, appuyez sur  $\overline{AC}$ .

### **Mémoire indépendante (M)**

Vous pouvez ajouter, ou soustraire, des résultats de calcul au résultat d'une mémoire indépendante. Le symbole « M » apparaît sur l'écran lorsqu'une valeur différente de zéro est stockée dans une mémoire indépendante. Pour effacer le contenu de M

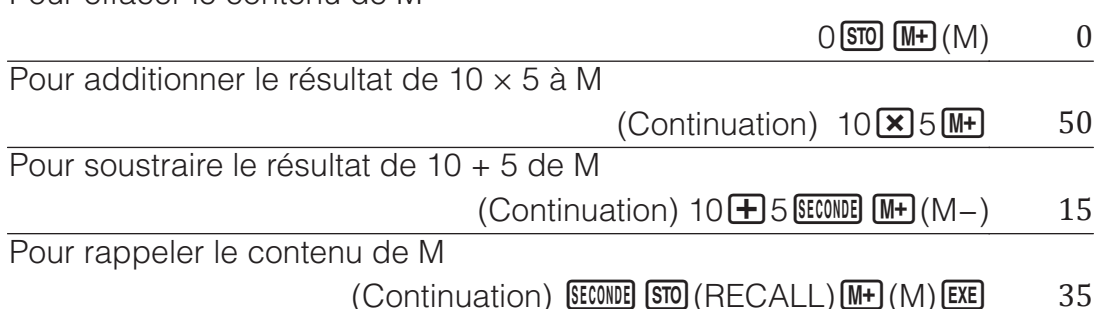

**Note :** La variable M est utilisée pour se référer à la mémoire indépendante. Vous pouvez également appeler M et l'utiliser dans un calcul que vous êtes en train de saisir.

### **Effacement du contenu de toutes les mémoires**

Le contenu de la mémoire Rép, de la mémoire indépendante et de toutes les variables est préservé même si vous appuyez sur  $AC$ , si vous changez le mode de calcul ou si vous éteignez la calculatrice. Le contenu de la mémoire Pré-Rép est conservée, même si vous appuyez sur **AC** et que vous éteignez la calculatrice sans quitter le Mode Calculer. Si vous voulez

effacer le contenu de toutes les mémoires, effectuez la procédure cidessous.

 $[SEONDE]$  $[9]$  $(EFF)$  $[2]$  $(Mémoire)$  $EXE$  $(Oui)$ 

#### **Calculs de fonctions**

**Note :** Pour interrompre un calcul en cours avant l'affichage de son résultat, appuyez sur **AC**.

**Pi**  $\pi$  :  $\pi$  est affiché comme 3,141592654, mais  $\pi$  = 3,14159265358980 est utilisé en interne pour les calculs.

**sin, cos, tan, Arcsin, Arccos, Arctan :** Spécifiez l'unité d'angle avant d'effectuer les calculs.

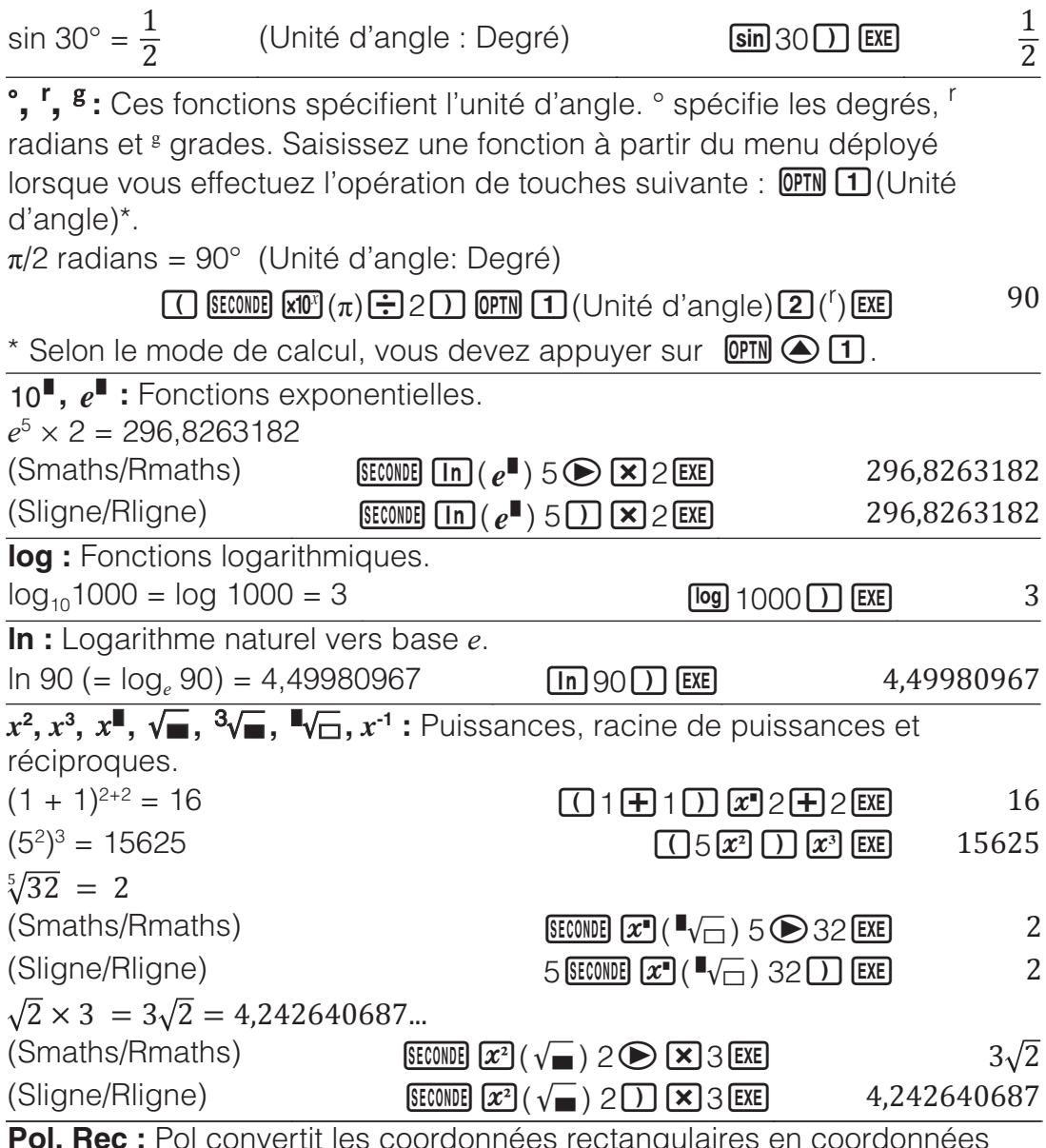

phvertit les coordonnees req polaires, tandis que Rec convertit les coordonnées polaires en coordonnées rectangulaires.

- Spécifiez l'unité d'angle avant d'effectuer les calculs.
- Les résultats du calcul pour *r* et *θ* et pour *x* et *y* sont tous respectivement affectés aux variables *x* et *y*.

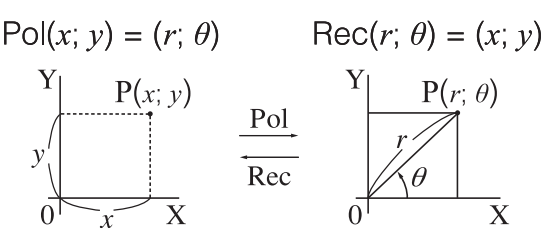

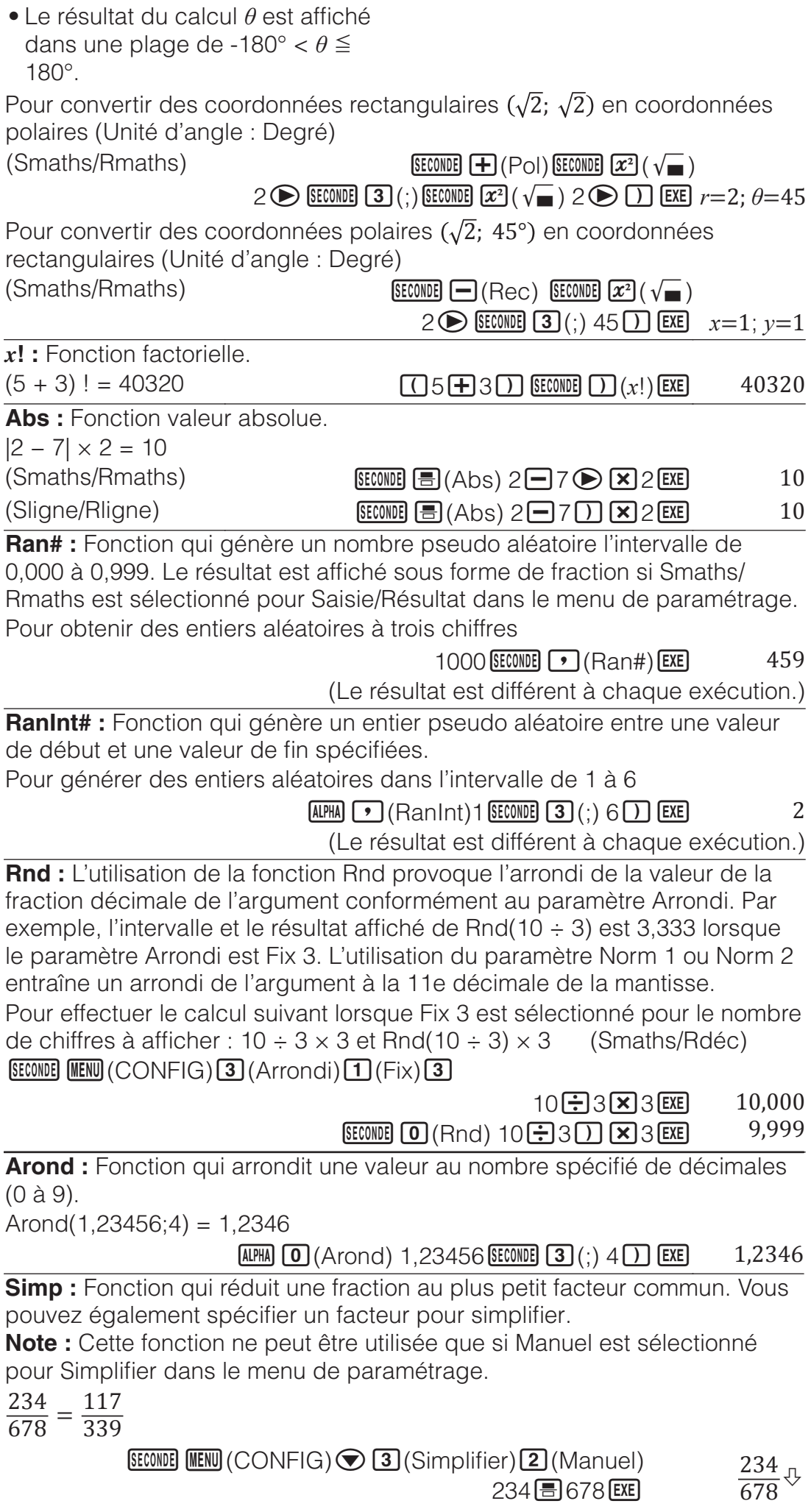

 $\Diamond$  indique que la fraction peut être davantage simplifiée.

**Simp EXE**  $F=2; \frac{117}{339} \oplus$ Pour utiliser un facteur de 3 pour simplifier  $\frac{234}{678}$   $\left(\frac{234}{678} = \frac{78}{226}\right)$ 

234 8 678 EXE Simp 3 EXE  $ou 234 = 678$  Simp 3 EXE  $*$ 

 $F=3;\frac{78}{226}$ 

\* La saisie de la commande > Simp immédiatement après une fraction, comme indiqué ici, affiche le résultat du calcul sous forme d'une fraction, quel que soit le paramètre Saisie/Résultat actuel. En outre, appuyer sur **SHIFT) EXE)** au lieu de **EXE)** affiche le résultat du calcul sous forme d'une fraction.

**PGCD, PPCM :** PGCD détermine le plus grand commun diviseur de deux valeurs et PPCM détermine le plus petit commun multiple. Pour déterminer le plus grand commun diviseur de 28 et 35

$$
\begin{array}{|c|c|c|c|c|}\n\hline\n\text{SECTION} & \text{CALC} \\
\hline\n\end{array} \begin{array}{c|c|c|c|c|c} \hline\n\text{REC} & \text{CALC} & \text{CAC} \\
\hline\n\end{array} \begin{array}{c|c|c|c} \hline\n\text{EICONDE} & \text{CALC} & \text{CAC} \\
\hline\n\end{array}
$$

Pour déterminer le plus petit commun multiple de 9 et 15

**SECONDE**  $\boxed{y}$  (PPCM) 9 **SECONDE 3** (;) 15 **1 EXE 25 45** 

**Ent :** Extrait la partie entière d'une valeur. Pour extraire la partie entière de -3,5

**SECONDE**  $\boxed{\mathbf{x}}$  (Ent) SECONDE  $\boxed{\text{Simp}}$  ((-)) 3,5  $\boxed{\phantom{0}}$  EXE

**EntEx :** Détermine le plus grand entier qui n'excède pas une valeur. Pour déterminer le plus grand entier qui n'excède pas -3,5

 $[SECOND]$  $\rightarrow$   $[EntEx]$   $[SECOND]$   $[Simp]$   $((-))$   $3,5$   $[$   $]$   $[EXE]$   $-4$ 

### **Fonction QR Code**

Votre calculatrice peut afficher des symboles QR Code\* lisibles par un périphérique intelligent.

QR Code est une marque déposée de DENSO WAVE INCORPORATED au Japon et dans d'autres pays.

#### **Important**

- Les opérations de cette section supposent que le périphérique intelligent utilisé possède un lecteur de QR Code installé et en mesure de lire plusieurs symboles QR Code et qui puisse se connecter à Internet.
- La lecture d'un QR Code affiché par cette calculatrice à l'aide d'un périphérique intelligent provoque l'accès du périphérique intelligent au site Web de CASIO.

**Note :** Il est possible d'afficher un QR Code en appuyant sur **SECONDE** OPTN (QR) lorsque l'écran de paramétrage, un écran de menu, un écran d'erreurs, un écran de résultats de calcul dans n'importe quel mode de calcul ou un écran de tableau est affiché. Pour plus de détails, accédez au site Web de CASIO (wes.casio.com).

### **Affichage d'un QR Code**

**Exemple :** Pour afficher le QR Code pour un résultat de calcul en Mode Calculer et le lire à l'aide d'un périphérique intelligent

- 1. Exécutez un calcul en Mode Calculer.
- 2. Appuyez sur **SECONDE OPTN** (QR) pour affiche le QR Code.

• Les nombres du coin inférieur droit de l'écran montrent le nombre de QR Code actuel et le nombre total de symboles QR Code. Pour afficher le QR Code suivant , appuyez sur  $\odot$  ou  $\mathsf{EXE}$ .

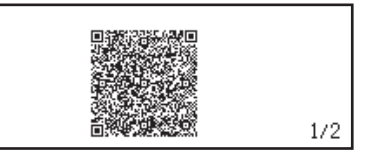

#### **Note**

- Un indicateur  $\blacksquare$  s'affiche en haut de l'écran lorsque la calculatrice est en train de générer un QR Code.
- Pour revenir à un QR Code, appuyez sur  $\odot$  ou  $\boxtimes$  autant de fois que nécessaire pour faire défiler vers l'avant jusqu'à ce qu'il s'affiche.
- 3. Utilisez un périphérique intelligent pour lire le QR Code sur l'écran de la calculatrice.
	- Pour plus d'informations sur la manière de lire un QR Code, reportezvous à la documentation du lecteur de QR Code que vous utilisez.

**Si vous éprouvez des difficultés à lire un QR Code :** Lorsque le QR Code est affiché, utilisez  $\bigcirc$  et  $\bigcirc$  pour régler le contraste de l'écran du QR Code. Ce réglage du contraste n'affecte que l'affichage des QR Code. **Important**

- Selon le périphérique intelligent et/ou l'application de lecture de QR Code utilisée, il est possible que vous subissiez des problèmes de lecture des symboles QR Code produits par cette calculatrice.
- Lorsque le paramètre « QR Code » de configuration vaut « Version 3 », les modes de la calculatrice qui peuvent afficher des symboles QR Code sont limités. Si vous essayez d'afficher un QR Code dans un mode qui ne prend pas en charge l'affichage des QR Code, le message « Non supporté (Version 3) » s'affiche. Toutefois, le QR Code généré par ce paramètre est plus facile à lire à l'aide d'un périphérique intelligent.
- Pour plus d'informations, accédez au site Web de CASIO (wes.casio.com).

**Pour quitter l'affichage des QR Code :** Appuyez sur **AC** ou  $[SECOND]$   $[OPTN]$   $(QR)$ .

### **Utilisation de CALC**

CALC vous permet d'entrer des expressions de calcul qui comprennent une ou plusieurs variables, affectent des valeurs aux variables et calculent le résultat. Notez que CALC ne peut être utilisé que dans le Mode Calculer. Vous pouvez utiliser CALC pour enregistrer les types d'expressions cidessous.

- $2x + 3y$ ,  $2Ax + 3By + C$ , etc.
- $x + y$  :  $x (x + y)$ , etc.
- $y = x^2 + x + 3$ , etc.

**Note :** Pendant toute la durée depuis que vous appuyez sur **CALC** jusqu'à la sortie de CALC en appuyant sur  $\overline{AC}$ , vous devez utiliser les procédures de saisie de l'affichage Linéaire.

Pour stocker 3A + B et substituer ensuite les valeurs suivantes afin d'effectuer les calculs :  $A = 5$ ,  $B = 10$ 

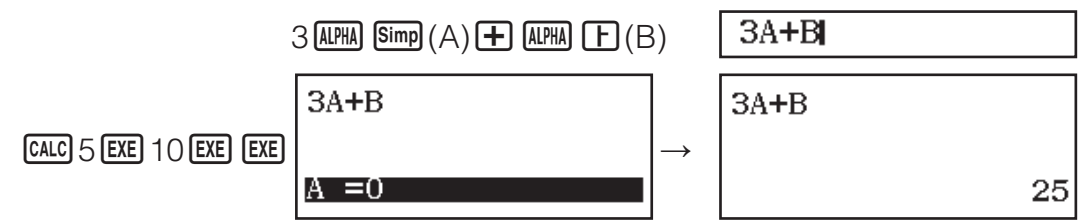

### **Calculs statistiques**

Suivez les étapes ci-dessous pour démarrer un calcul statistique.

- 1. Appuyez sur **MENU**, sélectionnez l'icône du Mode Statistiques, puis appuyez sur **EXE**.
- 2. Sur l'écran Sélect type qui s'affiche, sélectionnez un type de calcul statistique.

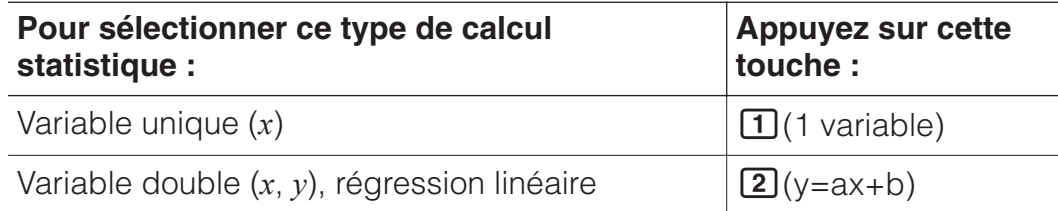

• En appuyant sur une des séquences de touches ci-dessus l'éditeur statistique s'affiche.

**Note :** Si vous souhaitez changer le type de calcul après avoir accédé au Mode Statistiques, effectuez l'opération de touches **OPTN** 1 (Sélect type) afin d'afficher l'écran de sélection du type de calcul.

### **Saisie de données avec l'éditeur statistique**

L'éditeur statistique affiche une, deux ou trois colonnes : variable unique (*x*), variable unique et fréquence (*x*, EFFC), variable double (*x*, *y*), variable double et fréquence (*x*, *y*, EFFC). Le nombre de ligne de données que vous pouvez saisir dépend du nombre de colonnes : 160 lignes pour une colonne, 80 lignes pour deux colonnes, 53 lignes pour trois colonnes. **Note**

- Utilisez la colonne EFFC (fréquence) pour saisir la quantité (fréquence) de données identiques. L'affichage de la colonne EFFC peut être activé (affiché) ou désactivé (non affiché) au moyen du paramètre Statistiques dans le menu de paramétrage.
- Appuyer sur la touche **AC** lorsque l'éditeur statistique est à l'écran permet d'afficher un écran de calcul statistique pour effectuer des calculs basés sur les données saisies. Ce que vous devez le faire pour revenir à l'éditeur statistique à partir de l'écran de calcul statistique dépend du type de calcul que vous avez sélectionné. Appuyez sur **OPTN** 3 (Données) si vous avez sélectionné une variable unique ou sur **OPTN** 4 (Données) si vous avez sélectionné une variable double.

**Ex. 1 :** Pour sélectionner la régression linéaire et saisir les données suivantes : (170, 66), (173, 68), (179, 75)

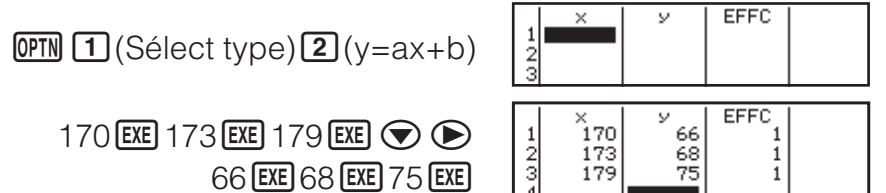

**Important :** Toutes les données actuellement saisies dans l'éditeur statistique sont supprimées chaque fois que vous quittez le Mode Statistiques, que vous basculez entre un type de calcul statistique à variable unique et à variable double que vous modifiez le paramètre Statistiques dans le menu de paramétrage.

**Pour effacer une ligne :** Dans l'éditeur statistique, déplacez le curseur vers la ligne que vous voulez effacer et appuyez ensuite sur **SUPPR**.

**Pour insérer une ligne :** Dans l'éditeur statistique, déplacez le curseur vers l'emplacement où vous voulez insérer la ligne et effectuez ensuite l'opération de touches suivante :  $[OPTN]$  $[2]$ (Éditeur) $[1]$ (Insérer ligne). **Pour effacer tout le contenu de l'éditeur statistique :** Dans l'éditeur statistique, effectuez l'opération de touches suivante :

 $[OPTN]$  $[2]$ (Éditeur) $[2]$ (Tout supprimer).

#### **Affichage de valeurs statistiques basées sur les données saisies**

À partir de l'éditeur statistique : **OPTN** 3 (Calc à 1 variab ou Calc à 2 variab) À partir de l'écran de calcul statistique : **OPTN 2** (Calc à 1 variab ou Calc à 2 variab)

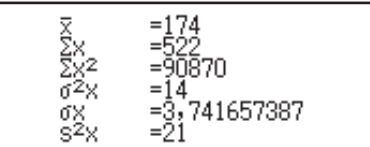

#### **Affichage des résultats de calcul statistique basé sur les données entrées (données de variable double uniquement)**

 $\hat{A}$  partir de l'éditeur statistique :  $\widehat{P}$ M $\widehat{A}$  (Calc régression)

À partir de l'écran de calcul statistique : **OPTN 3** (Calc régression)

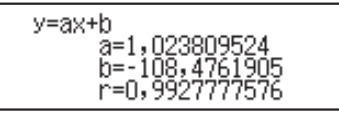

#### **Obtention de valeurs statistiques à partir des données saisies**

Vous pouvez utiliser les opérations de cette section pour rappeler des valeurs statistiques affectées à des variables (σ*x*, Σ*x*2, etc.) en fonction des données que vous avez saisies avec l'éditeur statistique. Vous pouvez également utiliser les variables dans des calculs. Les opérations de cette section sont effectuées sur l'écran de calcul statistique qui s'affiche lorsque vous appuyez sur **AC** alors que l'éditeur statistique est affiché. Les variables statistiques supportées, ainsi que les touches à utiliser pour les rappeler, sont indiquées ci-dessous. Pour les calculs statistique à variable unique, les variables disponibles sont marquées d'un astérisque  $(\star)$ .

**Somme :**  $\Sigma x^*$ ,  $\Sigma x^{2*}$ ,  $\Sigma y$ ,  $\Sigma y^2$ ,  $\Sigma xy$ ,  $\Sigma x^3$ ,  $\Sigma x^2y$ ,  $\Sigma x^4$ 

 $OPTN$   $\odot$   $\Box$  (Somme)  $\Box$  à  $\Box$ 

**Nombre d'éléments :**  $n^*$  / **Moyenne :**  $\overline{x}^*$ ,  $\overline{y}$  / **Variance de la population :** σ2 *x*\*, σ<sup>2</sup> *<sup>y</sup>* / **Écart type de la population :** σ*x*\*, σ*y* / **Variance de l'échantillon :** s2 *x*\*, s2 *<sup>y</sup>* / **Écart type de l'échantillon :** s*x*\*, s*<sup>y</sup>*

 $\boxed{OPIN}$   $\odot$   $\boxed{2}$  (Variable)  $\boxed{1}$  à  $\boxed{8}$ ,  $\odot$   $\boxed{1}$  à  $\odot$   $\boxed{3}$ 

**Valeur minimale :** min(x)\*, min(y) / **Valeur maximale :** max(x)\*, max(y) Lorsque le calcul statistique à variable unique est sélectionné :  $OPTN$   $\odot$  3 (Quartl)  $\Box$ , 5

Lorsque le calcul statistique à variable double est sélectionné :  $OPTN$   $\odot$   $\ddot{3}$  (Minimum/Maximum)  $\ddot{1}$  à  $\ddot{4}$ 

**Premier quartile :**  $Q_1^*$  **/ Médiane : méd<sup>\*</sup> / Troisième quartile :**  $Q_3^*$ 

(uniquement pour les calculs statistiques à variable unique)  $OPTN$   $\odot$  3 (Quartl) 2 à 4

**Coefficients de régression :** *a*, *b* / **Coefficient de corrélation :** *r* / **Valeurs estimées :**  $\hat{x}$ ,  $\hat{y}$ 

 $\overline{OPTN}$   $\bigcirc$   $\overline{4}$  (Régression)  $\overline{11}$  à  $\overline{5}$ 

•  $\hat{x}$  et  $\hat{y}$  selon des commandes du type qui prend un argument immédiatement avant.

**Ex. 2 :** Pour saisir des données à variable unique *x* = {1, 2, 2, 3, 3, 3, 4, 4, 5}, en utilisant la colonne EFFC pour spécifier le nombre de répétitions correspondant à chaque élément {*xn*; freq*n*} = {1;1, 2;2, 3;3, 4;2, 5;1} et calculer la moyenne.

**SECONDE MENU** (CONFIG) 11 (Statistiques)<sup>1</sup> (Activé)  $OPTN$   $\bigcap$  (Sélect type) $\bigcap$  (1 variable)

> 1  $EXE$  2  $EXE$  3  $EXE$  4  $EXE$  5  $EXE$   $\odot$  $1$  EXE  $2$  EXE  $3$  EXE  $2$  EXE

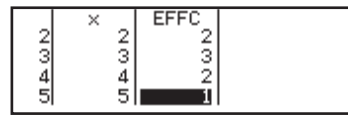

 $AC$  (OPTN)  $\bigcirc$  2 (Variable) $\boxed{1}(\overline{x})$  (EXE)

**Ex. 3 :** Pour calculer les coefficients de corrélation de la régression linéaire pour les données à variable double suivantes et déterminer la formule de régression : (*x*, *y*) = (20, 3150), (110, 7310), (200, 8800), (290, 9310).

Spécifiez Fix 3 (trois décimales) pour les résultats.

**SECONDE MENU** (CONFIG) **(D** 1 (Statistiques) 2 (Désactivé)

 $[SEONDE]$   $[MENU]$  (CONFIG) $[3]$  (Arrondi) $[1]$  (Fix) $[3]$ 

 $[OPTN]$   $[1]$  (Sélect type) $[2]$  (y=ax+b)

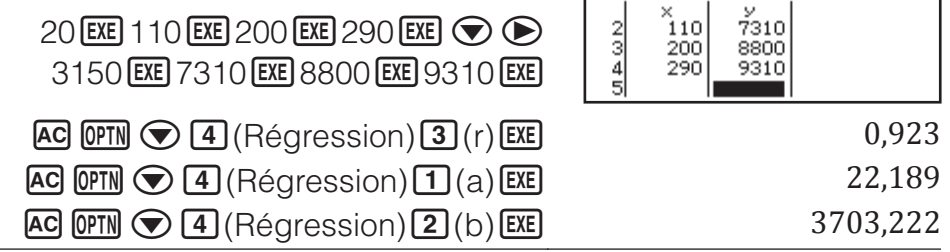

### **Calcul des valeurs estimées**

À partir de la formule de régression obtenue par le calcul statistique à variable double, on peut calculer la valeur estimée de *y* pour une valeur *x* donnée. La valeur *x* correspondante peut également être calculée pour une valeur de *y* dans la formule de régression.

**Ex. 4 :** Pour déterminer la valeur estimée de *y* lorsque *x* = 160 dans la formule de régression obtenue par régression linéaire des données en Ex. 3. Spécifiez Fix 3 pour le résultat. (Effectuez les opérations suivantes après avoir complété les opérations en Ex. 3.)

 $AC$  160  $OPIN$   $Q$   $A$  (Régression) $B(\hat{y})$   $EX$   $7253,444$ 

Important : Les calculs pour obtenir le coefficient de régression, le coefficient de corrélation et la valeur estimée peuvent prendre un temps considérable lorsqu'il y a un grand nombre d'éléments de données.

### **Calculs d'équations**

Effectuez les étapes ci-dessous pour résoudre une équation en Mode Équation.

- 1. Appuyez sur **MENU**, sélectionnez l'icône du Mode Équation, puis appuyez sur **EXE**.
- 2. Appuyez sur  $\bigcirc$  (Syst équations) et utilisez une touche numérique ( $\bigcirc$ )  $\hat{a}$  (4) pour indiquer le nombre d'inconnues.
- 3. Utilisez l'éditeur de coefficients qui s'affiche pour saisir les valeurs des coefficients.
	- Pour résoudre  $x + 2y = 3$ ;  $2x + 3y = 4$ , par exemple, appuyez sur (Syst équations) à l'étape 2. Utilisez l'éditeur de coefficients qui s'affiche pour saisir  $1$   $\overline{EXE}$  2  $\overline{EXE}$  3  $\overline{EXE}$  3  $\overline{EXE}$  4  $\overline{EXE}$ .
- En appuyant sur **AC** tous les coefficients sont remis à zéro.
- 4. Une fois toutes les valeurs saisies à votre convenance, appuyez sur EXE<sup>1</sup>
	- Ceci affichera la solution. Chaque appui sur **EXE** affiche une autre solution. Appuyer sur **[EXE]** pendant l'affichage de la solution finale permet de revenir à l'éditeur de coefficients.
	- Un message s'affiche vous faire savoir s'il n'existe pas de solutions ou si le nombre de solutions est infini. Appuyer sur **AC** ou **EXE** permet de revenir à l'éditeur de coefficients.
	- Vous pouvez affecter la solution actuellement affichée à une variable. Lorsque la solution est affichée, appuyez sur  $\boxed{\overline{sp}}$ , puis sur  $\boxed{\overline{x}}$  ou  $\boxed{\overline{y}}$ ou sur la touche qui correspond au nom de la variable à laquelle vous souhaitez l'affecter.
	- Pour revenir à l'éditeur de coefficients pendant l'affichage d'une solution quelconque, appuyez sur **AC**.

**Pour modifier le paramètre type d'équation en cours :** Appuyez sur  $[OPTN]$   $[1]$  (Syst équations), puis sur  $[2]$ ,  $[3]$  ou  $[4]$ . La modification du type d'équation entraîne la remise à zéro des valeurs de tous les coefficients saisis dans l'éditeur de coefficients.

### **Exemples de calcul en Mode Équation**

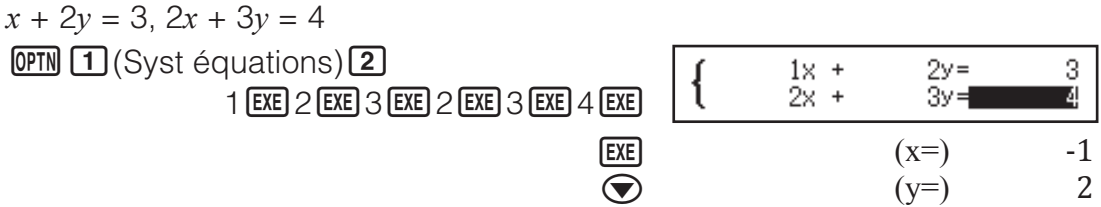

### **Création d'un tableau de nombres**

Le Mode Tableau génère en tableau de nombres en fonction d'une ou de deux fonctions.

**Exemple :** Pour générer un tableau de nombres pour les fonctions

 $f(x) = x^2 + \frac{1}{2}$  et g $(x) = x^2 - \frac{1}{2}$  pour la plage -1  $\leq x \leq 1$ , incrémentée par pas de 0,5

- 1. Appuyez sur **MENU**, sélectionnez l'icône du Mode Tableau, et appuyez sur **EXE**.
- 2. Configurez les paramètres pour générer un tableau de nombres à partir de deux fonctions.

 $\text{SECOMDE}$   $\text{MEM}$  $(CONFIG)$  $\text{Q}$  $(7ableau)$  $(2)$  $(f(x), g(x))$ 

3. Entrez  $x^2 + \frac{1}{2}$ .

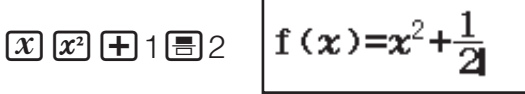

4. Entrez  $x^2 - \frac{1}{2}$ .

 $\boxed{\mathbb{E}}$   $\boxed{\mathcal{X}}$   $\boxed{\mathcal{X}^2}$   $\boxed{-1}$   $\boxed{=}$  2

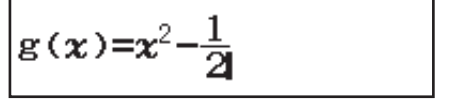

5. Appuyez sur **EXE**. Dans la boîte de dialogue Plage du tableau qui s'affiche, saisissez les valeurs pour Début (valeur par défaut : 1), Fin (valeur par défaut : 5) et Pas (valeur par défaut : 1).

 $[SHIF]$   $[Simple]$  $((-))$  1  $[EXE]$  1  $[EXE]$  0  $[5]$   $[EXE]$ 

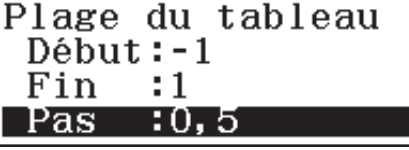

ő, s

5

 $f(x)$ 

ō,

ĩ,5

 $0, 5$ 

 $0,75$ 

 $\alpha$ 

٠ō,

 $0,5$ 

 $\frac{1}{2}$ 

- 6. Appuyez sur **EXE** pour générer le tableau de nombres.
	- Appuyez sur **AC** pour revenir à l'écran de l'étape 3.

#### **Conseil**

- Dans le tableau affiché à l'étape 6, vous pouvez modifier la valeur de la cellule actuellement en surbrillance *x*. La modification de la valeur *x* provoque la mise à jour correspondante des valeurs *f*(*x*) et *g*(*x*) de la même ligne.
- S'il existe une valeur dans la cellule *x* au-dessus de la cellule *x* actuellement surbrillance, le fait d'appuyer sur ou entre automatiquement dans la cellule la valeur égale à celle de la cellule située au-dessus, plus la valeur du pas. En outre, le fait d'appuyer sur  $\Box$  entre automatiquement la valeur égale à celle de la cellule audessus, moins la valeur du pas. Les valeurs *f*(*x*) et *g*(*x*) de la même ligne sont également mises à jour de manière correspondante.

#### **Note**

- Après avoir appuyé sur EXE à l'étape 4 ci-dessus, le fait de passer à l'étape 5 sans entrer quoi que ce soit pour *g*(*x*) génère un tableau de nombres uniquement pour *f*(*x*).
- Le nombre maximum de lignes dans le tableau de nombres généré dépend du paramètre du tableau du menu de paramétrage. Jusqu'à 45 lignes seront prises en charge pour le paramètre « *f*(*x*) », alors que 30 lignes sont prises en charge pour le paramètre « *f*(*x*),*g*(*x*) ».
- L'opération de génération du tableau numérique entraîne la modification du contenu de la variable *x*.

**Important :** Les fonctions entrées dans ce mode sont supprimées chaque fois que des paramètres de Saisie/Résultat sont modifiés en Mode Tableau.

### **Calculs de rapports**

Le Mode Quotient vous permet de déterminer la valeur de X dans l'expression de rapport A / B =  $X$  / D (ou A / B = C / X) lorsque les valeurs de A, B, C et D sont connues. Vous trouverez ci-après la procédure générale d'utilisation de Quotient.

- 1. Appuyez sur **IIII**, sélectionnez l'icône d'une Mode Quotient, puis appuyez sur **EXE**.
- 2. Dans le menu qui s'affiche, sélectionnez  $\boxed{1}$ (A/B=X/D) ou  $\boxed{2}$ (A/B=C/X).
- 3. Sur l'écran de l'éditeur de coefficients qui s'affiche, saisissez jusqu'à 10 chiffres pour chacune des valeurs requises (A, B, C, D).
	- Par exemple, pour résoudre  $3/8 = X/12$  pour X, appuyez sur  $\boxed{1}$  à l'étape 1, puis saisissez les valeurs suivantes pour les coefficients (A  $= 3, B = 8, D = 12$ ) :  $3$  [EXE]  $8$  [EXE]  $12$  [EXE].
	- En appuyant sur **AC** tous les coefficients sont réinitialisés à un.
- 4. Une fois toutes les valeurs saisies à votre convenance, appuyez sur **EXE** 
	- Ceci permet d'afficher la solution (valeur de X). Appuyer à nouveau sur **EXE** permet de revenir à l'éditeur de coefficients.

**Important :** Une erreur ERREUR maths se produit si vous effectuez un calcul alors que 0 est entré comme coefficient.

Pour calculer X dans le rapport  $1/2 = X/10$ 

 $OPTN$   $\Box$  (Sélect type) $\Box$  (A/B=X/D)  $1$  (EXE)  $2$  (EXE)  $10$  (EXE)

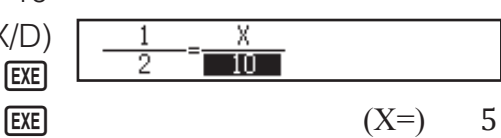

### **Changement du type d'expression de rapport**

Appuyez sur **OPTN 11** (Sélect type), puis sélectionnez le type d'expression de rapport souhaité dans le menu qui s'affiche.

### **Utilisation de Vérifier**

Vérifier est une fonction que vous pouvez utiliser pour vérifier si une égalité ou une inégalité saisie est vraie (indiqué par Vrai) ou fausse (indiqué par Faux).

Vous pouvez saisir les expressions suivantes pour la vérification en Mode Vérifier.

- Égalités ou inégalités qui comprennent un opérateur de relation
- $4 = \sqrt{16}$ ,  $4 \neq 3$ ,  $\pi > 3$ ,  $1 + 2 \leq 5$ ,  $(3 \times 6) < (2 + 6) \times 2$ , etc.
- Égalités ou inégalités qui comprennent plusieurs opérateurs de relation  $1 \leq 1 < 1 + 1$ ,  $3 < \pi < 4$ ,  $2^2 = 2 + 2 = 4$ ,  $2 + 3 = 5 \neq 2 + 5 = 8$ , etc.

### **Exemple de calculs en Mode Vérifier**

**Note :** Lorsque le résultat du jugement vrai-faux d'une égalité ou d'inégalité qui comprend un opérateur de relation est Vrai, le fait d'appuyer sur EXE entre le côté droit de l'expression jugée comme ligne suivante. Vous pouvez utiliser cette fonction pour exécuter un jugement vrai-faux en continu inégalité ou d'une inégalité.

Effectuez un jugement vrai-faux en continu de  $(x+1)(x+5) = x^2 + x + 5x + 5$  et  $x^2 + x + 5x + 5 = x^2 + 6x + 5$ 

- 1. Appuyez sur **MENU**, sélectionnez l'icône d'une Mode Vérifier, puis appuyez sur  $ExE$ .
- 2. Entrez  $(x + 1)(x + 5) = x^2 + x + 5x + 5$ , puis effectuez un jugement vrai-faux.

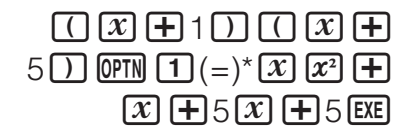

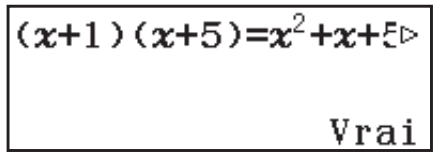

 $x^2+x+5x+5=1$ 

- 3. Appuyez sur **EXE**.
	- Ceci entre automatiquement le côté droit de l'égalité jugée à l'étape 2.
- 4. Entrez le côté droit de la nouvelle égalité  $(x^2 + 6x + 5)$  pour effectuer un jugement vrai-faux.

 $\overline{x}$  $\overline{x}$  $\overline{x}$  $\overline{+}$  $\overline{+}$ 

Vrai

\* Vous pouvez sélectionner le symbole d'égalité ou d'inégalité à partir du menu qui s'affiche lorsque vous appuyez sur **OPTN**.

#### **Note**

- Le résultat de la vérification provoque l'affectation de 1 à la mémoire Rép si Vrai et 0 si Faux.
- En Mode Vérifier, la calculatrice exécute une opération mathématique sur l'expression saisie, puis affiche Vrai ou Faux en fonction du résultat. À cause de cela, une erreur de calcul peut se produire ou un résultat mathématiquement correct peut ne pas être en mesure de s'afficher lorsque l'expression du calcul entré comprend un calcul qui approche le point singulier ou un point d'inflexion d'une fonction, ou lorsque l'expression entrée comporte plusieurs opérations de calcul.

#### **Important**

- Certaines expressions provoquent une ERREUR de syntaxe et ne peuvent pas être vérifiées.
- Une expression dans laquelle plusieurs opérateurs de relation qui ne sont pas orientés dans la même direction (exemple :  $5 \le 6 \ge 4$ ) provoque une ERREUR de syntaxe.
- Une expression qui comprend  $\neq$  avec l'un des éléments suivants :  $\lt$ ,  $\gt$ ,  $\leq$ ,  $\geq$  (exemple : 4 < 6 ≠ 8) provoque une ERREUR de syntaxe.

#### **Erreurs**

Un message d'erreur s'affiche dans la calculatrice lorsqu'une erreur se produit pour une raison quelconque pendant un calcul. Pendant l'affichage d'un message d'erreur, appuyez sur  $\odot$  ou  $\odot$  pour revenir à l'écran de calcul. Le curseur apparaîtra à l'emplacement où l'erreur s'est produite, prêt pour la saisie.

Pour effacer le message d'erreur : Pendant l'affichage d'un message d'erreur, appuyez sur **AC** pour revenir à l'écran de calcul. Notez que ceci efface également le calcul qui contient l'erreur.

### **Messages d'erreur**

#### **ERREUR maths**

- Le résultat intermédiaire ou final du calcul en cours dépasse la plage de calcul autorisée.
- Les données saisies dépassent la plage de saisie autorisée (se produit surtout avec les fonctions).
- Le calcul effectué contient une opération mathématique interdite (par exemple la division par zéro).
- → Vérifiez les valeurs saisies, réduisez le nombre de chiffres et essayez une nouvelle fois.
- $\rightarrow$  Lorsque vous utilisez la mémoire indépendante ou une variable comme argument d'une fonction, assurez-vous que la valeur de la mémoire ou de la variable est dans la plage autorisée pour cette fonction.

#### **ERREUR de pile**

- Le calcul effectué a entraîné un dépassement de la capacité de la pile numérique ou de la pile de commandes.
- $\rightarrow$  Simplifiez l'expression de manière à ce qu'elle ne dépasse pas la capacité de la pile.
- $\rightarrow$  Essayez de diviser le calcul en deux étapes ou plus.

#### **ERREUR de syntaxe**

• Le format du calcul que vous effectuez présente un problème.

#### **ERREUR d'argument**

• L'argument du calcul que vous effectuez présente un problème.

#### **ERREUR de plage**

- Une tentative de générer un tableau de nombres en Mode Tableau et dont les conditions ont provoqué le dépassement du nombre maximum de ligne autorisée.
- → Réduisez la plage de calcul du tableau en modifiant les valeurs de Début, Fin et Pas et réessayez.

#### **Non simplifiable**

• La simplification n'a pas pu être effectuée à l'aide du diviseur indiqué.

#### **Avant de conclure à une panne de la calculatrice...**

Notez qu'il est nécessaire de faire des copies séparées des données importantes avant d'effectuer ces opérations.

- 1. Vérifiez l'expression du calcul pour vous assurer qu'elle ne contient pas d'erreurs.
- 2. Assurez-vous que vous utilisez le mode correct pour le type de calcul que vous essayez d'effectuer.
- 3. Si les opérations précédentes ne résolvent pas le problème, appuyez sur la touche  $\overline{on}$ .
	- La calculatrice effectuera un contrôle pour s'assurer que les fonctions agissent normalement. Si la calculatrice découvre une anomalie, le mode de calcul est automatiquement initialisé et le contenu de la mémoire est effacé.
- 4. Revenez en mode de calcul et procédez à la configuration (sauf pour le paramètre Contraste) des paramètres à leur valeur initiale par défaut selon l'opération suivante : (ECONDE) (EFF)<sup>[1]</sup> (Config données)<sup>[EXE]</sup> (Qui).

### **Remplacement de la pile**

La condition de pile faible est indiquée par un affichage atténué, même si le contraste est ajusté, ou par des défaillances de l'affichage des caractères qui apparaissent après la mise sous tension de la calculatrice. Lorsque cela se produit, remplacez la pile par une nouvelle.

**Important :** Le retrait de la pile entraîne l'effacement de tout le contenu de la mémoire de la calculatrice.

- 1. Appuyez sur **SECONDE AC** (OFF) pour mettre la calculatrice surtension.
	- Pour s'assurer de ne pas remettre l'alimentation accidentellement pendant le remplacement de la pile, glissez l'étui rigide sur la face avant de la calculatrice.
- 2. Retirez le couvercle, comme indiqué sur l'illustration, retirez la pile et chargez une nouvelle pile en veillant à la position correcte des pôles positif (+) et négatif  $(-)$ .
- 3. Remettez le couvercle en place.
- 4. Initialisez la calculatrice :  $\omega$   $\sin \omega$   $\Omega$  (EFF) $\Omega$  (Tt  $initialiser)$   $EXE$   $(Oui)$ .
	- Ne sautez pas l'étape précédente !

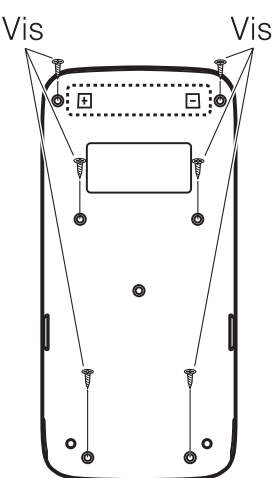

### **Informations techniques**

### **Plage et précision des calculs**

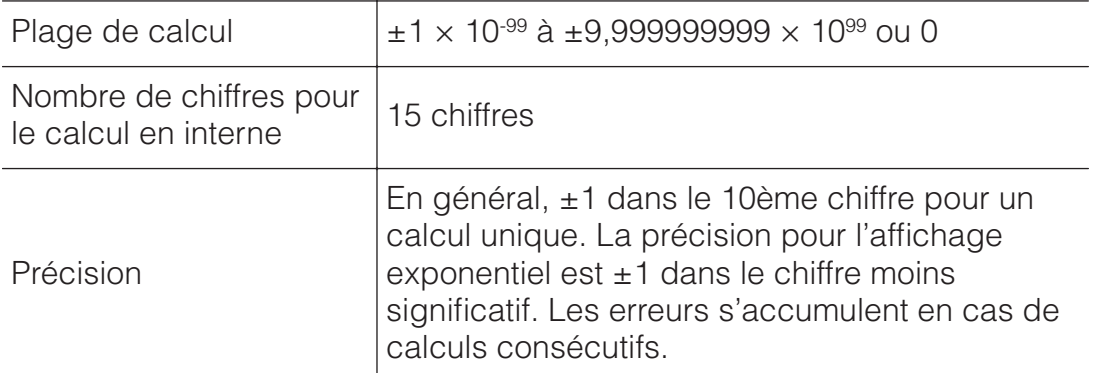

### **Plages de saisie et précision des calculs de fonctions**

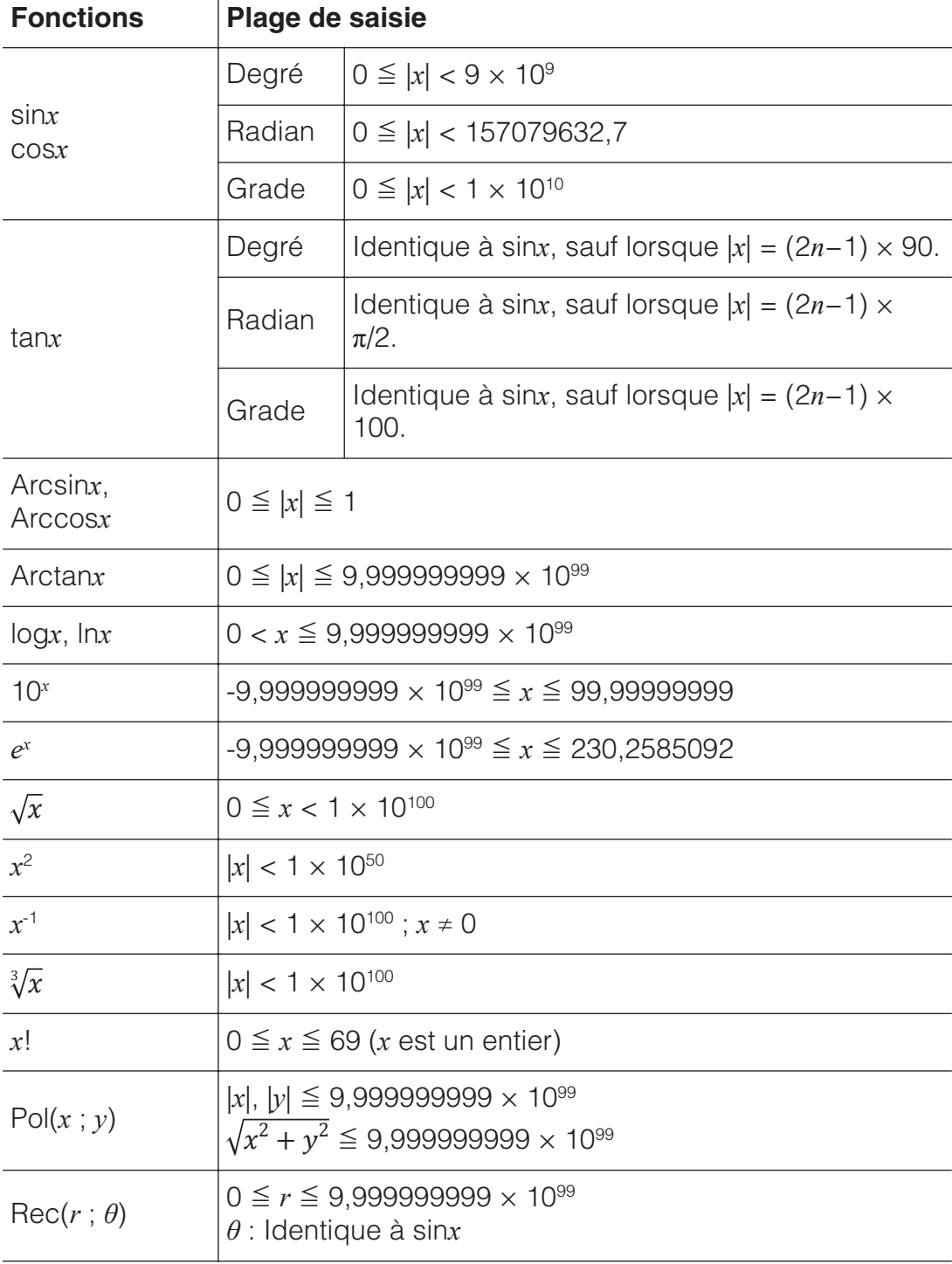

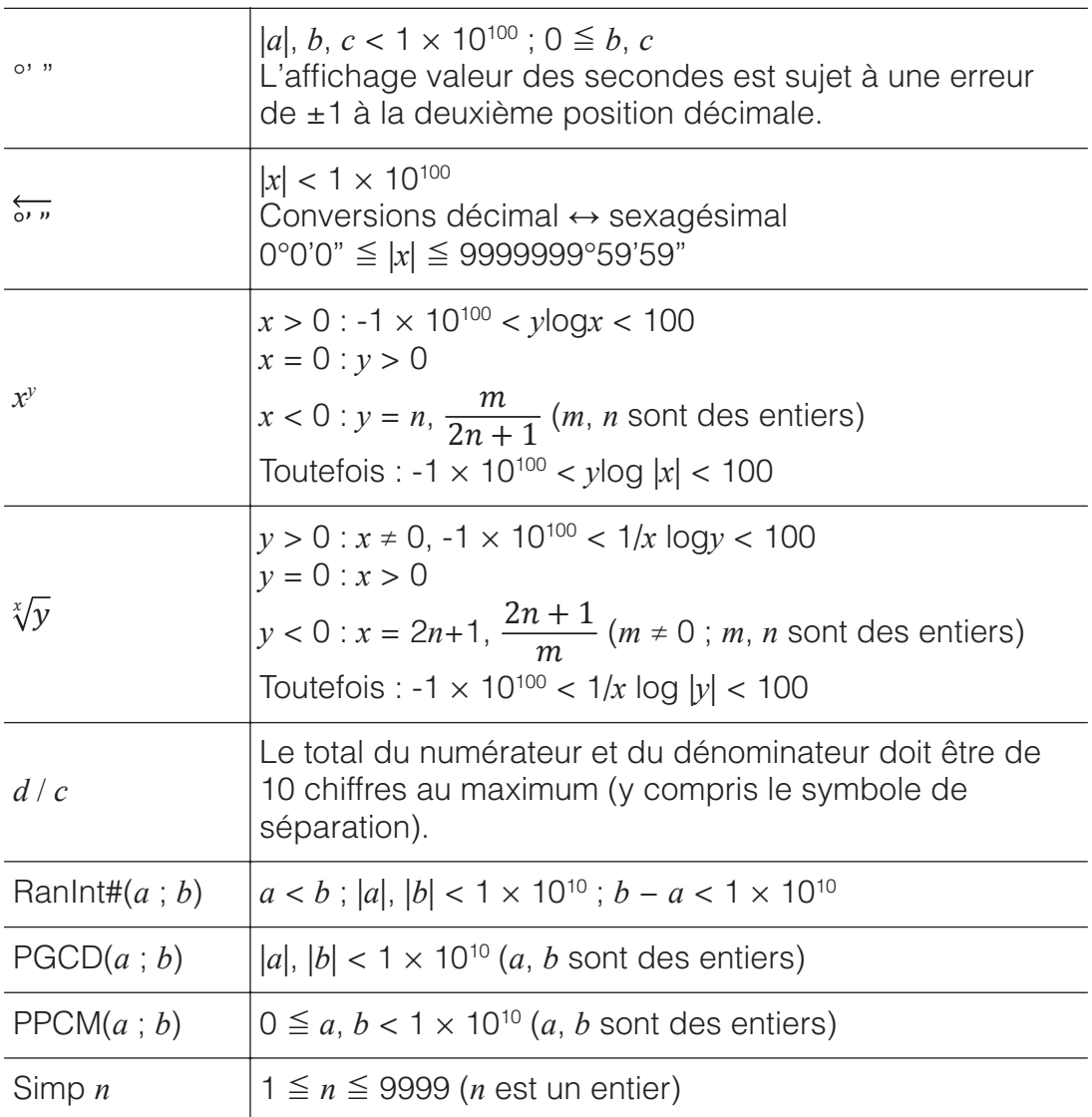

• La précision est en principe comme indiqué dans « Plage et précision des calculs », ci-dessus.

• Les fonctions de type  $x^y$ ,  $\sqrt[x]{y}$ ,  $\sqrt[3]{y}$ ,  $x!$  nécessitent un calcul interne consécutif qui peut provoquer une accumulation d'erreurs qui se produisent avec chaque calcul.

- L'erreur est cumulative et a la tendance à devenir très grande dans le voisinage de certains points singuliers et au point d'inflexion d'une fonction.
- La plage des résultats de calcul pouvant être affichés sous la forme  $\pi$ lorsque Smaths/Rmaths est sélectionné pour Saisie/Résultat dans le menu de paramétrage est |*x*| < 106. Notez toutefois qu'une erreur de calcul interne peut empêcher l'affichage des résultats de calcul sous la forme  $\pi$ . Elle peut aussi entraîner l'affichage de résultats de calcul sous la forme π au lieu de la forme décimale attendue.

#### **Spécifications Alimentation :**

Pile de format AAA R03 (UM-4)  $\times$  1 **Durée de vie approximative de la pile :** 2 ans (à raison d'une heure de fonctionnement par jour) **Consommation :** 0,0006 W **Température de fonctionnement :** 0°C à 40°C **Dimensions :**  $13,8$  (H)  $\times$  77 (L)  $\times$  165,5 (P) mm

**Poids approximatif :** 100 g pile comprise

### **■■ Foire aux questions ■■**

#### **Comment changer un résultat au format de fraction produit par une opération de division en format décimal ?**

 $\rightarrow$  Lorsque le résultat d'un calcul de fraction est affiché, appuyez sur  $\overline{\mathbb{S}^* \mathbb{D}}$ . Pour que le résultat des calculs s'affiche à l'origine en valeur décimale, changez le paramètre du menu de paramétrage Saisie/Résultat en Smaths/Rdéc.

#### **Quelle est la différence entre mémoire Rép, mémoire Pré-Rép, mémoire indépendante et mémoire de variable ?**

→ Chaque type de mémoire agît comme un « réceptacle » pour le stockage temporaire d'une seule valeur.

**Mémoire Rép :** Stocke le résultat du dernier calcul effectué. Utilisez cette mémoire pour passer le résultat d'un calcul vers le suivant. **Mémoire Pré-Rép :** Stocke le résultat du calcul précédent le dernier. la mémoire Pré-Rép ne peut être utilisée qu'en Mode Calculer. **Mémoire indépendante :** Utilisez cette mémoire pour totaliser les résultats de calculs multiples.

**Variables :** Cette mémoire est utile lorsque vous avez besoin d'utiliser une même valeur plusieurs fois dans un ou plusieurs calculs.

#### **Quelle est l'opération de touche pour me conduire du Mode Statistiques ou du Mode Tableau vers un mode où je puisse effectuer des calculs arithmétiques ?**

 $\rightarrow$  Appuyez sur **MENU**  $\Box$  (Calculer).

#### **Comment faire revenir la calculatrice vers son état de paramétrage initial par défaut ?**

 $\rightarrow$  Effectuez l'opération suivante pour initialiser les paramètres de la calculatrice (à l'exception de Contraste) :  $\frac{\text{SECONDE}}{\text{SICONDE}}$  (EFF) $\text{1}$  (Config données) **[EXE]** (Oui).

#### **Pourquoi —lorsque j'effectue un calcul de fonction— j'obtiens un résultat totalement différent à ceux des calculatrices CASIO de modèles plus anciens ?**

→ Avec un modèle à l'affichage Naturel, l'argument d'une fonction qui utilise des parenthèses doit être suivi d'une parenthèse fermante. Si vous n'appuyez pas sur  $\Box$  après l'argument pour fermer la parenthèse, cela peut entraîner l'inclusion de valeurs ou expressions non voulues comme faisant partie de l'argument.

Exemple : (sin 30) + 15 (Unité d'angle : Degré) Modèle antérieur :  $\sin 30 + 15$   $\sin 30 + 15$   $\sin 30 + 15$   $\sin 30 + 15$ Modèle à affichage Naturel :  $(Slique/Rlique)$   $\boxed{\sin 30 \text{ m} + 15 \text{ EKE}}$  15,5

Si vous n'appuyez pas ici sur  $\Box$ , comme indiqué ci-dessous, le résultat est un calcul de sin 45.

 $\boxed{\sin}$  30 $\boxed{+}$  15 $\boxed{\text{EXE}}$  0,7071067812

#### **Français**

#### **Traitement des batteries en fin de vie**

(Applicable dans les pays de l'Union Européenne seulement)

Ce symbole (poubelle interdite) apposé sur votre batterie indique qu'en fin de vie la batterie ne doit **pas** être traitée avec les déchets ménagers mais doit être triée et remise à la déchetterie locale ou à un point de collecte approprié pour le recyclage.

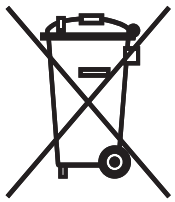

Un symbole chimique imprimé sous ce symbole indique que la batterie contient des substances chimiques (Hg = mercure, Cd = Cadmium ou Pb = Plomb).

Un traitement inadapté des déchets contenant des substances potentiellement dangereuses peut avoir des effets néfastes sur l'environnement et la santé humaine. En veillant à la mise au rebut correcte de cette batterie, vous contribuerez à assurer le traitement, le recyclage et la récupération des batteries et à protéger l'environnement.

Pour de plus amples informations, veuillez contacter le service de Déchetterie national de votre pays ou le revendeur de la batterie.

#### **Nederlands**

#### **Afvalverwijdering van Batterijen/Accu's**

(Alleen van toepassing in de Europese Unie)

Het symbool (doorgekruisde afvalbak op wielen) op de batterij/accu geeft aan dat het product aan het einde van haar levensduur niet samen met of in de vorm van algemeen huishoudafval mag worden weggegooid. Het product moet naar een verzamelplaats (milieudepot) worden gebracht waar dergelijke producten worden gerecycled. Als een chemisch symbool onder het symbool gedrukt is, betekent dit dat de batterij/accu chemische stoffen (Hg = kwik, Cd = cadmium of Pb = lood) bevat.

Het kan nadelige gevolgen hebben op de gezondheid van de mens en voor het milieu als afval op een verkeerde manier wordt behandeld waardoor potentieel schadelijke stoffen vrij komen. Door uw medewerking te verlenen en deze batterij/accu op de juiste wijze weg te werpen, kunt u een bijdrage leveren aan het herstellen, hergebruiken en recyclen van de batterij/accu om zo ons milieu te beschermen.

Voor nadere informatie wordt u verzocht contact op te nemen met de afvalverwerkingsafdeling van de overheid of met de winkel waar de batterij/accu aangeschaft was.

#### **Français**

#### **Traitement des appareils électriques et électroniques en fin de vie par les particuliers**

(Applicable dans les pays de l'Union Européenne seulement)

Ce symbole (poubelle interdite) apposé sur le produit indique qu'en fin de vie ce produit ne doit pas être traité avec les déchets ménagers.

Il doit être remis à un point de collecte approprié pour le recyclage des appareils électriques et électroniques.

Pour de plus amples informations, veuillez contacter le service de collecte des déchets ménagers local.

Un traitement inadapté des dechets contenant des substances potentiellement dangereuses peut avoir des effets nefastes sur l'environnement environnement et la santé humaine.

#### **Traitement des appareils électriques et électroniques en fin de vie par les entreprises**

(Applicable dans les pays de l'Union Européenne seulement)

Pour de plus amples informations sur la collecte des déchets des proffesionnels, veuillez contacter votre revendeur ou distributeur local. Ce produit ne doit pas être traité avec les déchets d'entreprises.

#### **Nederlands**

#### **Afvalverwijdering van Elektrische & Elektronische Apparatuur voor Huishoudelijk Gebruik**

(Alleen van toepassing in de Europese Unie)

Het symbool (doorgekruisde afvalbak op wielen) op het product geeft aan dat het product aan het einde van haar levensduur niet samen met of in de vorm van huishoudafval mag worden weggegooid.

Het product moet naar een verzamelplaats (milieudepot) worden gebracht waar dergelijke producten worden gerecycled.

Neem voor meer informatie contact op met de relevante overheidsafdeling voor afval/vuilnis die in uw land bestaat.

Het kan nadelige gevolgen hebben op voor mens en milieu als afval op een verkeerde manier wordt behandeld waardoor potentieel schadelijke stoffen vrij komen. Door uw medewerking te verlenen en dit product op de juiste wijze wegwerpt, kunt u een bijdrage leveren aan het herstellen, hergebruiken en recyclen van dit product om zo ons milieu te beschermen.

#### **Afvalverwijdering van Elektrische & Elektronische Apparatuur voor Zakelijk Gebruik**

(Alleen van toepassing in de Europese Unie)

Voor nadere informatie aangaande het wegwerpen van producten voor zakelijke doeleinden, wordt u verzocht contact op te nemen met uw dealer of de distributeur in uw land. Dit product mag niet samen met of in de vorm van commercieel afval worden weggegooid.

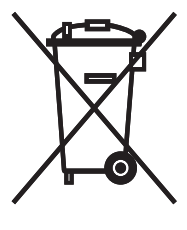

## **CASIO.**

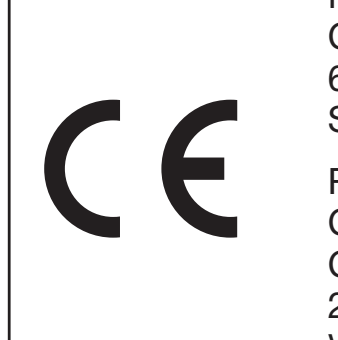

Manufacturer: CASIO COMPUTER CO., LTD. 6-2, Hon-machi 1-chome Shibuya-ku, Tokyo 151-8543, Japan

Responsible within the European Union: CASIO EUROPE GmbH Casio-Platz 1 22848 Norderstedt, Germany www.casio-europe.com

SA1501-A Imprimé en Chine

**© 2015 CASIO COMPUTER CO., LTD.**